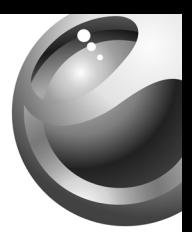

# **Z530i**

# Sony Ericsson

# Зміст

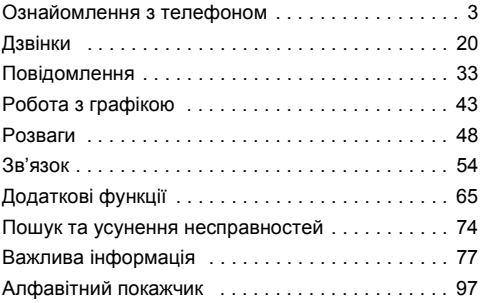

Ви можете знайти підтримку, інформацію та завантажити вміст за адресою *[www.SonyEricsson.com/support](http://www.SonyEricsson.com/support)*.

#### **Sony Ericsson**

GSM 900/1800/1900

Даний посібник користувача виданий компанією Sony Ericsson Mobile Communications AB без будь-яких гарантійних зобов'язань. Компанія Sony Ericsson Mobile Communications AB залишає за собою право без попереднього сповіщення вносити у даний посібник зміни, зумовлені типографськими помилками, неточністю поданої інформації, а також у зв'язку із удосконаленням програмного забезпечення та/або обладнання. Усі ці зміни будуть внесені у нове видання даного посібника користувача. Усі права захищені.

#### © **Sony Ericsson Mobile Communications AB, 2005** Номер видання: UK/LZT 108 8160 R2A

Увага: Деякі послуги, описані в даному посібнику, не підтримуються окремими мережами. Це також стосується і міжнародного номера 112 служби екстреної допомоги мережі GSM.

Якщо у Вас виникли сумніви щодо використання тієї чи іншої послуги, зверніться за допомогою до постачальника послуг чи оператора мережі.

Будь ласка, ознайомтесь з розділами "Рекомендації щодо безпечного та ефективного використання" та "Обмежена гарантія" перед початком використання мобільного телефону.

## <span id="page-3-0"></span>Ознайомлення з телефоном

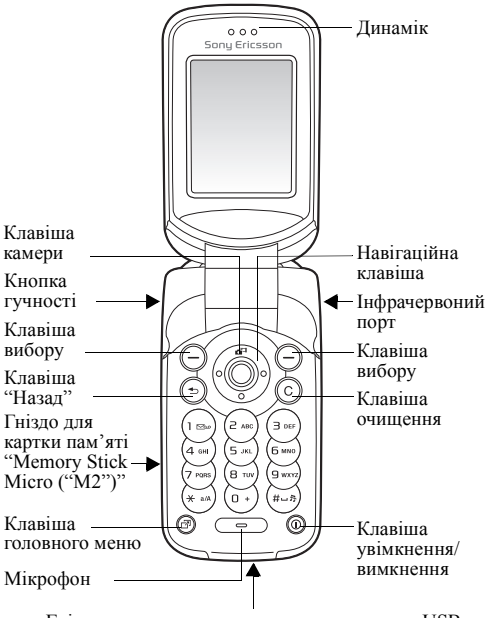

Гніздо для зарядного пристрою та контакти USB

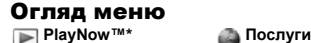

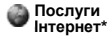

#### **Розваги**

Онлайн. послуги*\** Ігри VideoDJ™ PhotoDJ™ MusicDJ™ Дист. керування Запис звуку Демонст. ролік

#### Нове повідомл. Вхідні

Мої друзі\* Електр. пошта Дзв. на гол.скр. Чернетки Вихідні Надісл. повід. Збережені пвд. Шаблони Установки

#### **Менеджер файлів***\*\*\**

**Контакти\*\***

Закладка **Всі** Картинки... Закладка **У телефоні** Картинки... Закладка **На картці пам'яті** Картинки...

### **Дзвінки***\*\*\**

4

Закладка **Усі** Закладка **Прийняті** Закладка **Набрані** Закладка **Неприйняті** **Опції:** Швидкий набір Моя віз. картка Групи\*\* Контакти SIM\*\* Спеціал. номери Додатково **Новий контакт**

### **Органайзер**

Календар Завдання Нотатки Калькулятор Синхронізація Таймер Секундомір Програми Пам'ять кодів Будильники

**Камера Повідомлення Мультимед. плеєр**

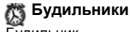

Будильник Періодич. сигнал Сигнал будильн.

**Установки**

Загальне Звуки і сигнали Дисплей Дзвінки Зв'язок\*

### Піктограми на панелі стану

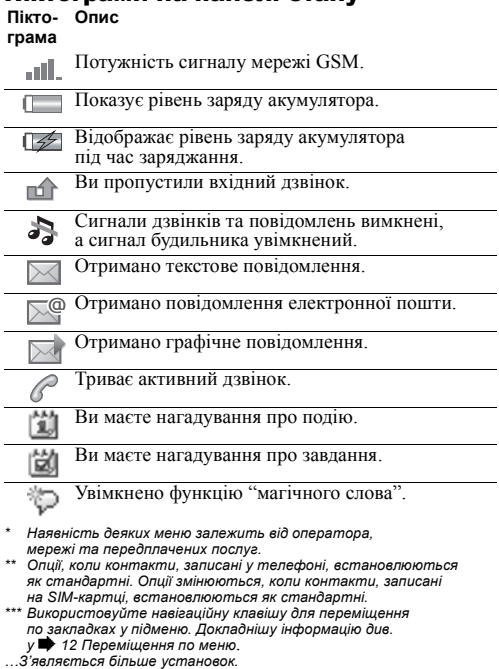

### Символи посібника користувача

У цьому посібнику користувача використовуються такі символи інструкцій:

- Використовуйте навігаційну клавішу, щоб знайти та вибрати % *12 [Переміщення](#page-12-0) по меню*.
- Натисніть навігаційну клавішу по центру.
- Натисніть навігаційну клавішу вгору.
- Натисніть навігаційну клавішу вниз.
- Натисніть навігаційну клавішу вліво.
- Натисніть навігаційну клавішу вправо.
	- $\rightarrow$  Також див. стор...

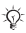

Примітка.

Вказує на те, що послуга або функція залежить d. від мережі або наявності передплати. З огляду на це у телефоні можуть бути доступними не всі меню. За детальнішою інформацією зверніться до Вашого оператора мережі.

### Складання телефону

Для початку використання телефону вставте SIM-карту, підключіть та зарядіть акумулятор.

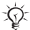

*Збережіть контакти на своїй SIM-карті, перш ніж видалити її з іншого телефону. Контакти могли бути збережені у пам'яті*  $m$ елефону **→** 23 [Контакти](#page-23-0).

### <span id="page-7-0"></span>Щоб вставити SIM-карту

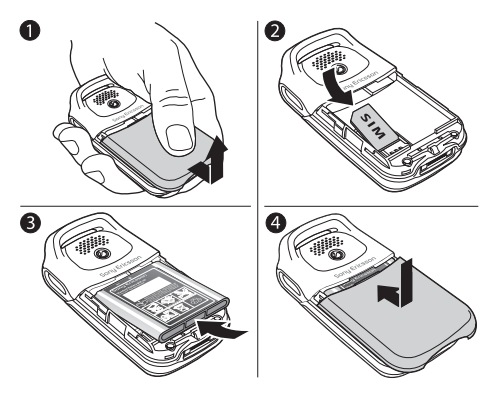

- 1 Відкрийте та зніміть кришку.<br>2 Вставте SIM-карту Переконаі
- 2 Вставте SIM-карту. Переконайтеся, що SIM-карту вставлено під сріблясті утримувачі.
- 3 Розмістіть акумулятор у телефоні так, щоб його мітка була догори, а контакти співпали з контактами телефону.
- 4 Помістіть кришку на телефон та перемістіть її на місце.

### Щоб зарядити акумулятор

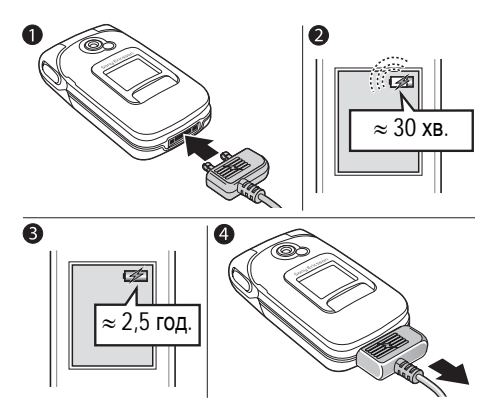

- 1 Приєднайте зарядний пристрій до телефону. Штекер повинен бути повернутий догори стороною зі значком блискавки.
- 2 Індикатор зарядження може з'явитись на екрані лише через 30 хвилин після початку заряджання.
- 3 Заряджайте впродовж близько 2,5 годин або до того часу, поки індикатор не покаже повне заряджання акумулятора. Для індикації заряджання натисніть  $\left($ , шоб активувати екран.
- 4 Від'єднайте зарядний пристрій, витягнувши штекер.

*Проміжок часу в режимі спілкування або в режимі очікування може помітно скоротитися через зношення акумулятора і, можливо, акумулятор буде потрібно замінити. Використовуйте лише акумулятори, схвалені компанією Sony Ericsson*   $\rightarrow$  83 *AKVMVIRMOD*.

Картка пам'яті "Memory Stick Micro ("M2")"

Використовуйте картку пам'яті "Memory Stick Micro" ("M2") для того, щоб, наприклад, зберігати зображення.

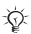

*Картка пам'яті "Memory Stick Micro" ("M2") не входить в комплект поставки телефону. Ви можете придбати картку пам'яті "Memory Stick Micro" ("M2"), щоб збільшити пам'ять Вашого телефону.*

При використанні картки пам'яті "Memory Stick Micro" ("M2") можна встановити, щоб всі зображення автоматично зберігалися на "Memory Stick Micro" ("M2") **→ 44 Опиїї [камери](#page-44-0).** 

### Щоб вставити і вийняти картку пам'яті "Memory Stick Micro" ("M2")

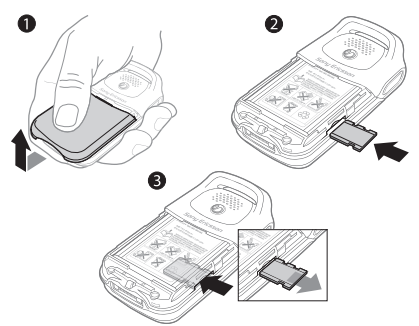

- 1 Відкрийте та зніміть кришку.<br>2 Вставте картку пам'яті "Мето
- 2 Вставте картку пам'яті "Memory Stick Micro" ("M2") в гніздо.
- 3 Натисніть на край карти "Memory Stick Micro" ("M2"), щоб вона вийшла з гнізда.

### PIN

Для активації послуг Вашого телефону у Вас повинен бути PIN (Персональний ідентифікаційний номер), отриманий від оператора мережі. Кожна цифра PIN-коду відображається у вигляді \*, окрім випадку, коли цей код розпочинається з номеру телефону служби екстреної допомоги, наприклад, 112 або 911.

Це зроблено для того, щоб Ви завжди могли здійснити дзвінок до служби екстреної допомоги без введення РІN-коду. **→** 22 *[Екстрені](#page-22-0) дзвінки*. Натисніть ⊙, щоб виправити помилки.

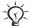

*При введенні неправильного PIN-коду три рази поспіль SIM-карта блокується* % *70 [Блокування](#page-70-0) SIM-[карти](#page-70-0).*

### <span id="page-11-0"></span>Щоб увімкнути/вимкнути телефон

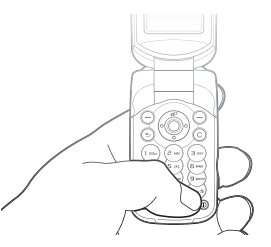

- 1 Натисніть і притримайте  $\circledcirc$ , щоб увімкнути або вимкнути.
- 2 Введіть код PIN SIM-карти, якщо Ви його маєте.
- 3 При першому запуску оберіть мову телефонного меню.
- 4 } **Так**, якщо Ви вибираєте допомогу майстра настройки для інструкцій та порад, або } **Ні**. Майстер настройки також доступний з меню системи } **Установки** } **Загальне** } **Майст. настройки**.

### Щоб здійснювати та отримувати дзвінки

Щоб зателефонувати, введіть код місцевості та номер телефону } **Дзвон.** Натисніть } **Зак.дзв.**, щоб завершити дзвінок. Коли лунає звуковий сигнал дзвінка, натисніть } **Відповісти** для відповіді на дзвінок. Докладнішу інформацію див. у % *20 Здійснення та [отримання](#page-20-1) дзвінків*.

### <span id="page-12-0"></span>Переміщення по меню

Об'єкти головного меню відображаються на дисплеї у вигляді піктограм. Деякі підменю містять закладки, що з'являються на екрані.

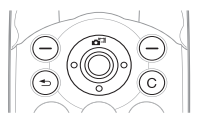

- Натискайте навігаційну клавішу по центру або у потрібному напрямку: Натискайте © для переходу до робочого столу або вибору об'єктів. Натискайте ©, ©, © або © для переміщення по меню та закладках.
- Натискайте  $\odot$  шоб повернутися на один рівень вище у меню або завершити роботу функції чи програми. Натисніть та притримайте для повернення в режим очікування.
- Натискайте  $\odot$  для вибору опцій, що відображаються на екрані відразу над цими клавішами.
- Натискайте  $\overline{C}$ лля стирання елементів.
- Шоб отримати підказку по вибраній функції, перейдіть до пункту меню } **Інформ.**
- } **Далі**, щоб увійти у список опцій.

#### 12

### Швидкі клавіші

Щоб перейти безпосередньо до функції з режиму очікування можна використати  $\widehat{\circ}$ .  $\circledcirc$  або  $\circledcirc$ .

#### Щоб створити швидку клавішу для режиму очікування

- 1 Якщо, наприклад, © не має попередньо визначеної швидкої клавіші } **Так**.
- 2 Перейдіть до функції, для якої потрібно створити швидку клавішу, } **Шв. клав.**

#### Щоб відредагувати швидку клавішу для режиму очікування

- 1 } **Установки** } **Загальне** } **Швидкі клавіші** і виберіть існуючу швидку клавішу для ®, ® або ® для редагування } **Редагув.**
- 2 Перейдіть у меню та виберіть функцію } **Шв. клав.**

Головне меню<br>Використовуйте головне меню, щоб переглядати і обробляти нові події, а також для доступу до закладок та швидких клавіш.

### Щоб відкрити головне меню.

Натисніть **•** *i* скористайтесь • та ©, щоб вибрати закладку.

#### Закладки головного меню

- **Нові події** такі як неприйняті дзвінки і повідомлення.
- **Мої швид. клав.** програми, що працюють у фоновому режимі та Ваші швидкі клавіші. Можна додавати і видаляти ярлики та змінювати порядок їх розміщення.
- **Закладки** Ваші закладки Інтернету.
- Якщо Ви хочете, щоб нові події відображалися у вигляді тексту, що випливає, а не закладок у головному меню, } **Установки** } **Загальне** } **Нові події** } **Сплив. вікно**.

### Меню вимкнення

Скористайтесь меню вимкнення, щоб вимкнути телефон, увімкнути режим "тиша" або активувати профіль. За інформацією щодо профілів **→** 66 [Профілі](#page-66-0).

### Щоб відкрити меню вимкнення

Натисніть  $\overline{(\circ)}$  і виберіть опцію зі списку.

### Менеджер файлів

Файли, наприклад зображення, відео, звуки, теми, ігри та програми зберігаються у папках в пам'яті телефону. Якщо Ви вставили в телефон картку пам'яті "Memory Stick Micro" ("M2"), Ви можете зберігати файли на ній. Нерозпізнані файли зберігаються у папці **Інша**.

### Закладки меню менеджера файлів

Менеджер файлів поділений на три закладки, а піктограми вказують, де збережені файли.

- **Всі файли** весь вміст телефону та картки пам'яті "Memory Stick Micro" ("M2").
- **У телефоні** весь вміст в пам'яті телефону.
- **На картці пам'яті** весь вміст картки пам'яті "Memory Stick Micro" ("M2").

### Інформація про файл

Якщо файл захищений, ймовірно, що його буде неможливо скопіювати чи надіслати. Щоб переглянути інформацію про файл, виділіть його } **Далі** } **Інформація**.

### Щоб перемістити або скопіювати файл

- 1 } **Менеджер файлів**. Виберіть папку і перейдіть до файла } **Далі** } **Керув. файлами**.
- 2 Виберіть **Перемістити** або **Копіювати**.
- 3 } **Memory Stick** або } **Пам'ять телефону**.
- 4 Виберіть папку, або } **Нова папка**, назвіть папку } **Добре**.
- 5 } **Вставити**.

### Щоб вибрати кілька файлів

- 1 } **Менеджер файлів** і виберіть файл } **Далі** } **Позначити**.
- 2 } **Познач. кілька** або } **Позначити всі**. Щоб вибрати файли, перейдіть і } **Познач.** або } **Скас.позн**.

### Щоб перевірити стан пам'яті

} **Менеджер файлів** } **Далі** } **Стан пам'яті**.

#### Форматування картки пам'яті "Memory Stick Micro ("M2")"

Ви можете форматувати "Memory Stick Micro" ("M2"), якщо потрібно стерти з неї всю інформацію, або якщо її було пошкоджено.

### Щоб відформатувати картку пам'яті "Memory Stick Micro ("M2")"

} **Менеджер файлів** } **Далі** } **Форматув. M.S.** } **Так** і введіть код блокування Вашого телефону. Докладнішу інформацію див. у % *71 [Блокування](#page-71-0) телефону*.

### Передача файлів

Докладнішу інформацію див. у **→** 63 [Передача](#page-63-0) файлів.

### Мови

Виберіть мову для меню телефону та для введення тексту.

### Щоб змінити мову телефону

- **Установки** Загальне Мова Мова телефону, виберіть мову.
- В режимі очікування натисніть  $\circledcirc$  0000  $\circledcirc$  для вибору англійської мови, або натисніть  $\odot$  8888 $\odot$ для автоматичного вибору мови.

### Щоб вибрати мову введення

- 1 } **Установки** } **Загальне** } **Мова** } **Мова вводу**.
- 2 Щоб вибрати мову, перейдіть та } **Познач. ► Зберегти.**

### Введення літер

#### Щоб ввести літери <sup>в</sup> режимі звичайного вводу тексту

- Натискайте  $\overline{P}$   $\overline{P}$ , поки не з'явиться потрібний знак.
- Натисніть  $(*\infty)$ , щоб переключити регістр між великими та малими літерами.
- Натисніть та потримайте  $\overline{(\mathbb{I}^+)} \overline{(\mathbb{I}^+)}$  для введення цифр.
- Натискайте  $\circled{c}$ , щоб стерти літери або цифри.
- Натисніть  $(1.8)$ , щоб додати пробіл.
- Натисніть  $\Box$  для введення найбільш поширених знаків пунктуації.
- Натисніть на притримайте  $(*\omega)$  для зміни способу введення.

#### Введення тексту в режимі Т9™

У режимі T9™ використовується вбудований словник, який розпізнає найчастіше вживані слова за послідовністю натискання клавіш. Це дозволяє натискати кожну клавішу тільки один раз навіть у випадку, якщо потрібна літера не є першою на клавіші.

#### Щоб ввести літери <sup>в</sup> режимі T9™

- 1 Перейдіть до функції, де можливе введення тексту, наприклад, } **Повідомлення** } **Нове повідомл.** } **Текст. повідом.**
- 2 Наприклад, якщо потрібно ввести слово "Jane", натисніть  $\overline{S}$ ,  $\overline{C}$ ,  $\overline{D}$ ,  $\overline{D}$ ,  $\overline{D}$ .
- 3 Якщо відображене слово не підходить, натискайте клавішу (6) або (6), щоб переглянути інші варіанти слів. Щоб підтвердити слово та додати пробіл, натисніть  $(F - 8)$ . Шоб підтвердити слово без додавання пробілу, натисніть ...
- 4 Продовжуйте введення повідомлення. Для введення крапки чи інших знаків пунктуації натисніть  $\Box$ . а потім або необхідну кількість разів. Щоб прийняти та ввести пробіл, натисніть  $\left(\overline{u} - \overline{x}\right)$ .

#### Щоб додати слова до словника режиму введення тексту T9

- 1 Під час введення літер натисніть } **Далі** } **Редагув. слово**.
- 2 Відредагуйте слово в режимі звичайного введення тексту. Щоб переміщуватися між літерами, використовуйте клавіші © та . Шоб стерти знак, натисніть  $\circ$ . Шоб стерти слово повністю. натисніть та потримайте  $\circ$ .
- 3 Після редагування слова натисніть } **Вставити**. Слово додається до словника режиму введення тексту T9. Коли вводитимете це слово в режимі введення тексту T9 наступного разу, воно з'явиться як один із варіантів.

### Щоб вибрати інший метод введення тексту

До або під час введення літер натисніть та потримайте , щоб вибрати інший метод введення тексту.

### Опції при введенні літер

} **Далі** для перегляду опцій під час введення літер.

### Заміна панелей Style-Up™

Деякі комплекти можуть включати в себе додаткові панелі Style-Up™. Слідуйте інструкціям, щоб замінити панелі.

### Щоб змінити передню панель

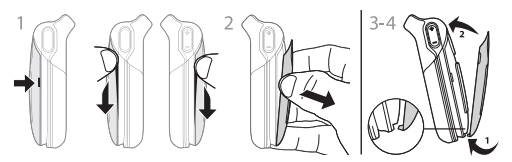

- 1 Щоб зняти передню панель, знайдіть утримувачі на обох боках передньої панелі.
- 2 Великим та вказівним пальцями підніміть передню панель та зніміть її з телефону, як показано на малюнку.
- 3 Щоб встановити нову передню панель, сумістіть утримувачі на нижній частині передньої панелі і отвори знизу телефону.
- 4 Розташуйте утримувачі в отворах та посуньте передню панель на місце.

### Щоб змінити задню панель

% *7 Щоб [вставити](#page-7-0) SIM-карту*.

# <span id="page-20-0"></span>Дзвінки

### <span id="page-20-1"></span>Здійснення та отримання дзвінків

Увімкніть телефон та переконайтесь в наявності мережі, що дозволятиме здійснювати та отримувати дзвінки % *11 Щоб [увімкнути](#page-11-0)/вимкнути телефон*. Якщо в умовах підключення до мережі передбачена послуга визначення номера та мережа здатна його визначити, цей номер виводиться на дисплей. Якщо номер збережений в **Контакти**, на дисплеї відображуються ім'я, номер та картинка. Якщо номер вхідного абонента прихований, на дисплей виводиться повідомлення **Прихований**.

### Щоб здійснити дзвінок

Введіть номер телефону (а також міжнародний префікс та код міста, якщо необхідно) } **Дзвон.**, щоб зробити дзвінок. Натисніть } **Зак.дзв.**, щоб завершити дзвінок.

### Щоб повторно набрати номер

Якщо з'єднання перервалося, на дисплеї з'являється фраза **Спробувати знову?** } **Так**.

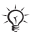

*Тримайте телефон подалі від вуха під час повторного набору номера. При встановленні з'єднання телефон подає гучний звуковий сигнал.*

### Щоб відповісти або відхилити дзвінок

Відкрийте телефон або } **Відповісти**, якщо Ваш телефон вже відкритий.

### Щоб відхилити дзвінок

Закрийте телефон, } **Зайнято** або швидко натисніть двічі кнопку гучності.

### Щоб змінювати рівень гучності динаміка

Під час дзвінка натисніть  $\textcircled{\scriptsize{\texttt{-}}}$ або  $\textcircled{\scriptsize{\texttt{-}}}$ , щоб збільшити або зменшити гучність.

#### Щоб вибрати додаткові опції під час дзвінка

} **Далі** і виберіть опцію.

### Щоб вимкнути мікрофон

Натисніть та потримайте  $\overline{\mathbb{C}}$ . Щоб продовжити, знову натисніть та потримайте  $\overline{\mathbb{C}}$ .

#### Щоб використовувати гучномовець під час голосового дзвінка

} **Далі** } **Увімкн. динамік** або } **Вимкн. динамік**.

### Неприйняті дзвінки

Якщо Ви пропустили дзвінок, він з'являється в головному меню, якщо **Нові події** встановлено на **Функціон. меню**. } **Дзвон.**, щоб зателефонувати за номером пропущеного дзвінка.

Якщо **Нові події** встановлено на **Сплив. вікно**, з'являється **Неприйняті дзвінки:**. } **Так**, щоб переглянути пропущені дзвінки в списку дзвінків зараз або } **Ні**, щоб зробити це пізніше.

### Список дзвінків

Інформація про останні дзвінки зберігається в списку дзвінків.

### Щоб зателефонувати за номером зі списку дзвінків

} **Дзвінки** в режимі очікування та виберіть закладку. Виберіть ім'я чи номер, на який Ви хочете зателефонувати } **Дзвон.**

#### Щоб додати номер зі списку дзвінків до контактів

- 1 } **Дзвінки** в режимі очікування та виберіть закладку. Перейдіть до номера, який потрібно додати, і натисніть } **Далі** } **Зберегти номер**.
- 2 Виберіть контакт, щоб додати номер або } **Новий контакт**.

### <span id="page-22-0"></span>Екстрені дзвінки

Телефон підтримує набір міжнародних номерів екстреної допомоги, наприклад 112 та 911. Це означає, що ці номери зазвичай можна використовувати для здійснення екстрених дзвінків у будь-якій країні з SIM-картою або без неї, але за умови, що телефон знаходиться в межах зони покриття мережі GSM.

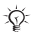

*У деяких країнах можуть використовуватися й інші номери служб екстреної допомоги. Оператор мережі може зберігати на SIM-карті додаткові місцеві номери служби екстреної допомоги.*

#### Щоб здійснити екстрений дзвінок

Наберіть, наприклад 112 } **Дзвон.**

### Щоб переглянути місцеві номери служб екстреної допомоги

} **Контакти** } **Опції** } **Спеціал. номери** } **Екстрені номери**.

### <span id="page-23-0"></span>Контакти

Виберіть **Контакти тел.** для детальної інформації, збереженої в пам'яті телефону або **Контакти SIM** для імен та номерів тільки на SIM-карті.

### Щоб вибрати стандартні контакти.

- 1 } **Контакти** } **Опції** } **Додатково** } **Станд. контакти**.
- 2 Виберіть **Контакти тел.** або **Контакти SIM**.

#### Щоб додати контакт

- **1** ► Контакти ► Новий контакт ► Додати.<br>2 Виберіть Ім'я: ► Додати ввеліть ім'я ►
- 2 Виберіть **Ім'я:** } **Додати** введіть ім'я } **Добре**.
- 3 Виберіть **Новий номер:** } **Додати** введіть номер } **Добре**.
- 4 Введіть тип номера (тільки для контактів, що зберігаються у пам'яті телефону). Перемістіться по закладках та введіть у потрібні поля додаткову інформацію. Щоб ввести символи, такі як @ } **Далі** } **Додати символ** і виберіть символ } **Вставити**. Щоб зберегти контакт, } **Зберегти**.

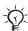

*Введіть знак "+" та код країни з усіма номерами.*

### Щоб додати картинку або сигнал дзвінка для контакту.

- 1 } **Контакти** і виберіть контакт } **Далі** } **Редаг. контакт**.
- 2 Виберіть потрібну закладку, а потім **Картинка** або **Сигнал дзвінка** } **Додати**. Виберіть файл і } **Зберегти**.

### Щоб встановити стандартний номер для контакту

Щоб встановити номер телефону, який відображатиметься першим для контакту, } **Контакти**, перейдіть до контакту, } **Далі** } **Стандарт. номер** і виберіть номер.

#### Щоб додати свою візитну картку

} **Контакти** } **Опції** } **Моя віз. картка** і введіть інформацію для своєї візитної картки } **Зберегти**.

#### Щоб надіслати візитну картку

} **Контакти** } **Опції** } **Моя віз. картка** } **Надіс.влас.картку**.

#### Щоб зателефонувати контакту, збереженому <sup>в</sup> телефоні

} **Контакти**. Перейдіть або введіть перші літери контакту, якому потрібно зателефонувати. Використовуйте або , щоб вибрати номер } **Дзвон.**

#### Щоб зателефонувати контакту на SIM-карті

- Якщо **Контакти SIM** встановлені як стандартні, **► Контакти виберіть ім'я та номер зі списку ► Дзвон.**
- Якщо **Контакти тел.** встановлені як стандартні, } **Контакти** } **Опції** } **Контакти SIM** виберіть ім'я та номер зі списку ► Дзвон.

#### Керування контактами

Копіювання контактів до або з пам'яті телефону або SIM-карти.

### Щоб копіювати імена та номери на SIM-карту

- 1 } **Контакти** } **Опції** } **Додатково** } **Копіювати на SIM**.
- 2 Виберіть **Копіювати всі** або **Копіювати номер**.

*При копіюванні усіх контактів з телефону на SIM-карту вся наявна на ній інформація замінюється.*

#### Щоб скопіювати контакти <sup>з</sup> SIM-карти у пам'ять телефону

- 1 } **Контакти** } **Опції** } **Додатково** } **Коп. з SIM-карти**.
- 2 Виберіть **Копіювати всі** або **Копіювати номер**.

### Щоб автоматично зберегти на SIM-карту

- 1 } **Контакти** } **Опції** } **Додатково** } **Автозбер. на SIM**.
- 2 Виберіть **Увімк.**

#### Щоб створити резервну копію контактів на картці пам'яті "Memory Stick Micro ("M2")"

} **Контакти** } **Опції** } **Додатково** } **Копіювати на M.S.** } **Так**.

#### Щоб відновити контакти <sup>з</sup> картки пам'яті "Memory Stick Micro ("M2")"

} **Контакти** } **Опції** } **Додатково** } **Відновити з M.S.** } **Так** } **Так**.

### Щоб надіслати контакти

- Щоб надіслати вибраний контакт, } **Далі** } **Надіс. контакти** і виберіть спосіб надсилання.
- Шоб надіслати всі контакти.  $\triangleright$  Контакти  $\triangleright$  Опції **▶ Додатково** ▶ Надіс. всі контак.

### Щоб внести зміни у контакт, збережений <sup>в</sup> телефоні

- 1 } **Контакти** і виберіть контакт } **Далі** } **Редаг. контакт**.
- 2 Перейдіть до закладки та відредагуйте інформацію **► Зберегти.**

### Щоб внести зміни у контакт на SIM-карті

- 1 Якщо **Контакти SIM** встановленні як стандартні, } **Контакти** або якщо **Контакти тел.** встановлені як стандартні, } **Контакти** } **Опції** } **Контакти SIM**.
- 2 Виберіть ім'я та номер для редагування.<br>3 ► Лапі ► Релаг контакт та відредагуйте ім
- 3 } **Далі** } **Редаг. контакт** та відредагуйте ім'я і номер.

#### Щоб видалити контакт

- Шоб видалити вибраний контакт, натисніть  $\overline{\mathbb{C}}$ ).
- Щоб видалити всі контакти,  $\triangleright$  Контакти  $\triangleright$  Опції } **Додатково** } **Стер.всі контакти** } **Так** і } **Так**. При цьому імена та номери на SIM-карті будуть збережені.

### Щоб перевірити стан пам'яті

} **Контакти** } **Опції** } **Додатково** } **Стан пам'яті**.

*Кількість записів, які можна зберегти в телефоні або на SIM-карті, залежить від обсягу вільної пам'яті.*

#### Синхронізація контактів

Детальніша інформація % *57 [Синхронізація](#page-57-0)*.

### Швидкий набір

Для швидкого доступу до найбільш необхідних телефонних номерів зберігайте їх під номерами з 1 по 9 у телефоні.

### Щоб встановити або замінити номери швидкого набору

- 1 } **Контакти** } **Опції** } **Швидкий набір**.
- 2 Перейдіть до позиції } **Додати** або **Замінити** і виберіть номер телефону.

### Щоб швидко набрати номер

В режимі очікування введіть швидкий номер (1-9) } **Дзвон.**

### Голосова пошта

Якщо в умовах підключення до мережі передбачена послуга голосової пошти, вхідні абоненти можуть залишати в ній свої повідомлення, якщо не було відповіді на дзвінок.

### Щоб ввести свій номер голосової пошти

Натисніть і потримайте } **Так**, введіть номер } **Добре**. Номер можна отримати у постачальника послуг.

#### Щоб зателефонувати до послуги голосової пошти

Після введення номеру голосової пошти, натисніть та притримайте  $\Box$ .

### Щоб перевірити свій номер голосової пошти

} **Повідомлення** } **Установки** } **Номер гол. пошти**.

### Переадресування дзвінків

Переадресовуйте дзвінки, наприклад, на автовідповідач.

*Якщо увімкнена функція "Заборонити дзв.", деякі опції функції "П-адр. дзвінків" недоступні.*

### Щоб увімкнути переадресування дзвінків

- 1 } **Установки** } **Дзвінки** } **Переадр. дзвінків**.
- 2 Виберіть тип дзвінка та опцію переадресування } **Увімкнути**.
- 3 Введіть номер телефону, на який потрібно переадресовувати Ваші дзвінки, } **Добре** або } **Пошук**, щоб вибрати контакт.

### Щоб вимкнути переадресування дзвінків

Виберіть опцію переадресування } **Вимкнути**.

### Щоб перевірити усі опції переадресації

} **Установки** } **Дзвінки** } **Переадр. дзвінків** } **Перевірити все**.

### Більше одного дзвінка

Робота з кількома дзвінками одночасно.

### Послуга очікування дзвінка

Якщо увімкнена послуга очікування дзвінка, то при отриманні другого дзвінка лунає звуковий сигнал.

#### Щоб активувати послугу очікування дзвінків

} **Установки** } **Дзвінки** } **Керув. дзвінками** } **Очікування дзвінка** } **Увімкнути**.

### Щоб здійснити другий дзвінок

} **Далі** } **Утрим.**, щоб переключити активний дзвінок у режим очікування. Виберіть номер телефону, за яким потрібно зателефонувати, і натисніть } **Дзвонити**.

### Отримання другого дзвінка

При отриманні другого дзвінка можна:

- } **Відповісти**, щоб переключити активний дзвінок в режим утримання.
- } **Зайнято**, щоб відхилити дзвінок і продовжити розмову.
- } **Замінити акт.дзв.**, щоб відповісти і завершити активний дзвінок.

### Два дзвінки одночасно

Якщо наявні один активний дзвінок та один на утримуванні, можна:

- **▶ Далі ▶ Перекл.** для переключення між двома дзвінками.
- } **Далі** } **Об'єдн. дзвінки** для приєднання до двох дзвінків.
- } **Далі** } **Перевести дзвін.** для з'єднання двох дзвінків. При цьому Ви від'єднаєтеся від обох дзвінків.

*Довідайтеся у оператора Вашої мережі, чи підтримується дана функція.*

- $\cdot \cdot \cdot$  **Зак.**<br>**Дзв. } Пак**, щоб підключити дзвінок, який перебуває на утриманні.
- } **Зак.дзв.** } **Ні**, щоб завершити обидва дзвінки (залежить від оператора).

Неможливо відповісти на третій дзвінок, не завершивши один із двох перших дзвінків або не об'єднавши дзвінки у конференц-дзвінок.

# <mark>▒</mark> Конференц-дзвінок

Почніть конференц-дзвінок, з'єднавши активний дзвінок та дзвінок на утриманні. Переключіть конференцію в режим очікування, щоб подзвонити та додати учасників (до п'яти осіб) або просто здійснити інший дзвінок.

#### Щоб об'єднати два дзвінки у конференц-дзвінок

} **Далі** } **Об'єдн. дзвінки**.

### Щоб додати нового учасника

- 1 } **Далі** } **Утрим.**, щоб переключити об'єднані дзвінки в режим утримування.
- **2** ► Далі ► Додати дзвінок і зателефонуйте іншій особі.<br>**3** ► Далі ► Об'єдн. дзвінки.
- 3 } **Далі** } **Об'єдн. дзвінки**.
- 4 Повторіть цю послідовність, щоб підключити більше учасників.

### Щоб відключити одного <sup>з</sup> учасників

} **Далі** } **Відкл. учасника** і виберіть учасника.

### Щоб почати приватну розмову

- 1 } **Далі** } **Говорити з** і виберіть учасника.
- 2 } **Далі** } **Об'єдн. дзвінки**, щоб продовжити конференц-дзвінок.

# Дві телефонні лінії

Здійснюйте окремі дзвінки за допомогою ліній з різними телефонними номерами, якщо умови підключення до мережі передбачають послугу кількох ліній.

### Щоб вибрати лінію

} **Установки** } **Дзвінки** і виберіть лінію 1 або 2.

### 30

### Щоб змінити назву лінії

} **Установки** } **Дисплей** } **Редаг. назв лінії** і виберіть одну з ліній, щоб редагувати ім'я.

### Тривалість дзвінків

Під час розмови по телефону на екрані відображається її тривалість. Перевірте тривалість Вашого останнього дзвінка, вихідних дзвінків та загальну тривалість розмов.

### Щоб перевірити тривалість дзвінків

**▶ Установки ▶ Дзвінки ▶ Час та вартість ▶ Лічильники.** 

### Закриті групи абонентів

Якщо Ваша мережа підтримує послугу закритих груп користувачів, Ви зможете телефонувати за нижчими тарифами. У телефоні можна зберегти до десяти груп. Оператор мережі надасть індексний номер.

### Щоб додати групу

} **Установки** } **Дзвінки** } **Керув. дзвінками** } **Закриті групи** } **Редагув. список** } **Нова група** } **Додати**. Введіть назву групи користувача } **Продов.** Введіть індексний номер **⊳** Зберегти.

### Щоб зателефонувати абоненту, що не входить до закритої групи абонентів

} **Установки** } **Дзвінки** } **Керув. дзвінками** } **Закриті групи** } **Відкриті дзвінки** } **Увімк.** Щоб телефонувати тільки всередині групи } **Вимк.**

### Тональні сигнали

Під час дзвінка можна користуватися банківськими послугами по телефону або ж керувати автовідповідачем за допомогою тональних сигналів.

- Шоб наліслати тональні сигнали. натисніть  $(\overline{0+})$  –  $(\overline{9})$ .  $(\overline{4a})$  або  $(\overline{4-3})$ .
- Для очищення екрана після завершення дзвінка натисніть  $\circ$ .
- Щоб увімкнути або вимкнути тональні сигнали під час розмови, } **Далі** і виберіть **Вимкн. сигнали** або **Увімкн. сигнали**.

### Записник

Під час дзвінка можна записувати телефонні номери. Після завершення розмови номер залишається на екрані для набору або збереження.

### **МА** Відображення або приховання свого номера

Якщо в умовах підключення до мережі передбачено послугу заборони визначення номера вхідного абонента, Ви можете приховати відображення свого номера під час здійснення дзвінка.

#### Щоб завжди показувати чи приховувати номер телефону

- 1 **→ Установки** > Дзвінки > Відображення №<br>2 Виберіть Відобр номер Прихов номер
- 2 Виберіть **Відобр. номер**, **Прихов. номер** або **Встан.мережею**.

# <span id="page-33-0"></span>|े Повідомлення

Телефон підтримує різноманітні послуги надсилання повідомлень. Довідайтесь у Вашого постачальника мережі про послуги або знайдіть докладнішу інформацію на веб-сторінці *[www.SonyEricsson.com/support](http://www.SonyEricsson.com/support)*.

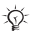

*Якщо пам'ять заповнена, потрібно видалити повідомлення або електронну пошту, перш ніж Ви зможете отримувати нові повідомлення* **■ 36** *Ловгі* [повідомлення](#page-36-0).

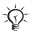

*При надсиланні текстового повідомлення групі абонентів оплата нараховується за надсилання повідомлення кожному учаснику групи.*

### Текстові повідомлення (SMS)

Текстові повідомлення можуть містити прості картинки, анімації, мелодії та звукові ефекти.

### Перед початком користування

Оператор Вашої мережі надасть номер центру обслуговування для надсилання та отримання текстових повідомлень. Він вже може бути збережений на SIM-карті або Ви можете додати цей номер самостійно.

### Щоб ввести номер центру обслуговування

- 1 } **Повідомлення** } **Установки** } **Текст. повідом.** } **Центр обслугов.** Номер відображається, якщо він збережений на SIM-карті.
- 2 Якщо номера немає, натисніть } **Нов. центр. обсл.** і введіть номер, включаючи знак доступу до міжнародних дзвінків "+" та код країни } **Зберегти**.

#### Для створення та надсилання текстового повідомлення

- 1 } **Повідомлення** } **Нове повідомл.** } **Текст. повідом.**
- 2 Введіть повідомлення. Щоб додати об'єкт у Ваше повідомлення, } **Далі** } **Додати об'єкт**.
- 3 } **Продов.** (Щоб зберегти повідомлення на майбутнє, натисніть і } **Так**, щоб зберегти його в **Чернетки**.)
- 4 Виберіть **Ввести тел.номер** щоб ввести номер абонента, або **Пошук у Контакт.** щоб отримати номер або групу з контактів. Ви також можете вибрати номер зі списку абонентів, котрі недавно використовувалися.
- 5 Щоб змінити стандартні опції для Вашого повідомлення, наприклад, увімкнути надсилання звіту про прочитання повідомлення, } **Далі** } **Додатково** виберіть опцію } **Редагув.** і виберіть установку } **Готово** } **Надісл.**

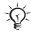

*Ви можете перетворити текстове повідомлення у графічне. Під час створення повідомлень* } **Далі** } **У граф. повідом.**

#### Щоб отримати звіт про стан доставки надісланого повідомлення

} **Повідомлення** } **Надісл. повід.** і виберіть повідомлення } **Перегл.** } **Далі** } **Деталі**.

#### Отримання повідомлень

Коли надійшло текстове повідомлення або автоматично завантажилося зображення, воно з'являється в головному меню, якщо **Нові події** встановлено на **Функціон. меню**. } **Перегл.**, щоб прочитати повідомлення.

Якщо для **Нові події** вибрано **Сплив. вікно** за умовчанням, з'явиться запит про те, чи бажаєте Ви прочитати повідомлення. } **Так**, щоб прочитати повідомлення, або } **Ні**, щоб прочитати його пізніше. } **Стоп** щоб припинити відтворення або читання повідомлення із зображенням.

Натисніть  $\circledcirc$ , шоб закрити повіломлення.

### Щоб зателефонувати за номером телефону, який міститься у повідомленні

Виберіть номер телефону, що відображається у повідомленні, } **Дзвон.**

### Щоб зберегти об'єкт, включений у текстове повідомлення

- 1 Під час читання повідомлення, виберіть об'єкт } **Далі**.
- 2 Виберіть **Викорис.** (з'явиться номер телефону, який Ви вибрали), щоб зберегти номер телефону, або **Зберег. картинку**, щоб зберегти картинку, або **Збер. закладку**, щоб зберегти веб-адресу.

### Щоб зберегти повідомлення

- Щоб зберегти вибране повідомлення, } **Далі** } **Зберегти повід.** } **Збережені повід.** (SIM-карта) або } **Шаблони** (телефон).
- Щоб зберегти кілька повідомлень в папку, виберіть повідомлення } **Далі** } **Познач. кілька**. Перейдіть та } **Познач.**, щоб вибрати повідомлення. } **Далі ► Зберегти повід.**
## Щоб видалити повідомлення

- Шоб видалити вибране повідомлення, натисніть  $\circ$ .
- Щоб видалити кілька повідомлень з папки, виберіть повідомлення } **Далі**, виберіть **Стерти всі повід.** або **Познач. кілька**. Під час виділення кількох повідомлень перейдіть та } **Познач.**, щоб вибрати повідомлення. } **Далі** } **Стерти повідом.**

#### Довгі повідомлення

Кількість символів, дозволена в текстовому повідомленні, залежить від мови, що використовується для його написання. Можна надсилати довші повідомлення, об'єднуючи два та більше звичайних повідомлень. Плата нараховується за кожне звичайне повідомлення у складі довгого повідомлення. Якщо повідомлення довге, воно може надійти кількома частинами.

*Дізнайтеся у свого постачальника послуг про максимальну кількість простих повідомлень, які можна об'єднати у одному довгому повідомленні.*

#### Щоб увімкнути функцію довгих повідомлень

} **Повідомлення** } **Установки** } **Текст. повідом.** } **Макс. довж.повід.** } **Макс. можливе**.

# <span id="page-37-0"></span>Графічні повідомлення (MMS)

Графічні повідомлення можуть містити текст, картинки, відеокліпи, фотографії, звукові записи та підписи. Вони надсилаються через MMS (Служба мультимедійних повідомлень) на мобільний телефон або через електронну пошту.

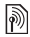

*Телефони відправника та одержувача повинні мати умови підключення до мережі, що передбачають пересилання графічний повідомлень.*

### Перед початком користування

Якщо Ваш телефон ще не має відповідних установок,  $\rightarrow$  54  $V$ *становки*.

#### Створення та надсилання графічних повідомлень

Виберіть, щоб ввести текст і додати зображення, звуки, відео, більше сторінок, підпис і вкладення.

#### Щоб створити і надіслати графічне повідомлення

1 } **Повідомлення** } **Нове повідомл.** } **Граф. повідом.**

2 } **Далі**, щоб додати об'єкт до повідомлення. Під час введення повідомлення, } **Добре** } **Далі**, щоб додати об'єкт.

3 } **Далі**, щоб додати інші об'єкти до повідомлення. Коли повідомлення готове для надсилання, продовжуйте як при надсиланні звичайного текстового повідомлення

% *34 Для створення та надсилання [текстового](#page-34-0) [повідомлення](#page-34-0)*.

*Графічні повідомлення мають такі самі опції, як і текстові* % *33 Текстові [повідомлення](#page-33-0) (SMS).*

#### Щоб створити власний підпис для графічних повідомлень

- 1 } **Повідомлення** } **Установки** } **Граф. повідом.**
- 2 } **Підпис** } **Новий підпис** та створіть Ваш підпис як графічне повідомлення.

#### Щоб зберегти об'єкт у графічне повідомлення

- 1 Під час читання повідомлення, виберіть об'єкт } **Далі**.
- 2 Виберіть **Викорис.**, щоб зберегти номер телефону, або **Збер. закладку**, щоб зберегти веб-адресу, або **Зберег. об'єкти?**, щоб зберегти, наприклад, картинку або звуковий файл.

#### Автоматичне завантаження

Ви можете вибрати, яким чином будуть завантажуватися Ваші графічні повідомлення.

- } **Повідомлення** } **Установки** } **Граф. повідом.**
- } **Автозавантаж.**, щоб вибрати одну з наступних опцій:
- **Завжди** автоматичне завантаження повідомлень.
- **Питати у роум.** дозвіл на завантаження повідомлень з інших мереж.
- **Ніколи у роум.** заборона на завантаження повідомлень з інших мереж.
- **Завжди питати** запит дозволу на завантаження повідомлень.
- **Вимк.** нові повідомлення відображаються у каталозі "Вхідні" у вигляді піктограм. Виберіть повідомлення і натисніть } **Перегл.**, щоб завантажити його.

# Голосова пошта

Надсилайте та отримуйте звукові записи у вигляді голосових повідомлень.

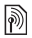

*Телефони відправника та одержувача повинні мати умови підключення до мережі, що передбачають пересилання графічних повідомлень.*

# Щоб записати і надіслати голосове *повідомлення*<br>1 ь Повіломленн

- 1 } **Повідомлення** } **Нове повідомл.** } **Голос. повідом**.
- 2 Запишіть повідомлення ► Стоп.<br>3 ► Надіслати, щоб надіслати пов
- 3 } **Надіслати**, щоб надіслати повідомлення.
- 4 Виберіть **Введ. ел. адреси**, щоб ввести адресу електронної пошти, або **Ввести тел.номер**, щоб ввести номер абонента, або **Пошук у Контакт.**, щоб отримати номер або групу з Контактів, або виберіть зі списку номерів, що недавно використовувалися. } **Надісл.**

## Отримання голосових повідомлень

Після отримання автоматично завантаженого голосового повідомлення воно з'являється в головному меню, якщо для **Нові події** вибрано **Функціон. меню** за умовчанням. } **Відтвор.**, щоб прослухати повідомлення. Якщо для **Нові події** вибрано **Сплив. вікно** за умовчанням, з'явиться запит про те, чи бажаєте Ви прослухати звукове повідомлення. } **Так**, щоб відтворити повідомлення зараз або } **Ні**, щоб зробити це пізніше. Натисніть , щоб закрити повідомлення.

# <span id="page-40-0"></span>Електронна пошта

Підключіться до поштового сервера POP3 або IMAP4 для надсилання та отримання повідомлень електронної пошти за допомогою телефону. У телефоні можна використовувати ті ж самі установки, що й у звичайній комп'ютерній поштовій програмі.

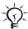

*При використанні реєстраційного записку електронної пошти РОР3, повідомлення завантажуються на кожен комп'ютер або прилад, з якого здійснюється доступ. При використанні реєстраційного запису IMAP4, повідомлення можуть зберігатися на сервері.*

#### Перед початком користування

Якщо Ваш телефон ще не має відповідних установок,  $\rightarrow$  54  $V_{Cmau08xu}$ .

# Щоб створити та надіслати повідомлення **електронної пошти**<br>1 **⊳ Повіломпення** в Еле

- 1 } **Повідомлення** } **Електр. пошта** } **Нове повідомл.**
- 2 } **Додати**, щоб ввести в поле **Кому:**. Виберіть **Введ. ел. адреси**, щоб ввести адресу електронної пошти, або **Пошук у Контакт.**, щоб знайти адресу в Контактах. Ви також можете вибрати номер зі списку абонентів, котрі недавно використовувалися.
- 3 Щоб додати більше одержувачів, виберіть **Кому**, **Копія:** або **Схована копія:**.
- 4 Після завершення введення одержувачів } **Готово**.
- 5 Введіть тему повідомлення } **Добре**. Введіть текст повідомлення } **Добре**.
- 6 Щоб додати вкладення, } **Додати** і виберіть його } **Готово**.
- 7 } **Продов.** Виберіть **Надісл.** або **Далі**, щоб переглянути опції.

40

**This is the Internet version of the user's guide © Print only for private use.**

#### Щоб отримати та прочитати повідомлення електронної пошти

- 1 } **Повідомлення** } **Електр. пошта** } **Вхідні**.
- Якшо скринька вхідних повідомлень пуста } **Над.і отр**. Якщо скринька вхідних повідомлень не пуста } **Далі** } **Надісл. і отрим.**
- 3 Виберіть повідомлення і натисніть } **Перегл.**, щоб його прочитати.

# Щоб відповісти на повідомлення **електронної пошти**<br>1 Вілквийте повіломлен

- 1 Відкрийте повідомлення електронної пошти  $\blacktriangleright$   $\blacksquare$   $\blacksquare$   $\blacksquare$   $\blacksquare$   $\blacksquare$
- 2 Виберіть **Нове повідомл.** або **Включ. повідомл.**
- 3 Введіть повідомлення } **Добре** } **Продов.** } **Надісл.**

## Щоб зберегти об'єкт або вкладення <sup>в</sup> повідомленні електронної пошти

- Щоб зберегти адресу електронної пошти, номер телефону або веб-адресу, виберіть об'єкт } **Далі** і виберіть, щоб зберегти його.
- Щоб зберегти вкладення, виберіть повідомлення } **Далі** } **Вкладення**. Виберіть вкладення } **Далі** і виберіть опцію.

### Щоб видалити повідомлення електронної пошти

- Щоб видалити вибране повідомлення, натисніть  $\overline{c}$ ).
- Щоб видалити кілька повідомлень з папки, виберіть повідомлення } **Далі** } **Познач. кілька**. Перейдіть та } **Познач.**, щоб вибрати повідомлення. } **Далі ⊳ Стерти повідом. Вилілені повіломлення стираються** при наступному з'єднанні з сервером електронної пошти.

*Для користувачів IMAP4* } **Далі** } **Очистити вхідні** *і виберіть* **З надс. і отрим.** *або* **Без надсил. і отр.***, щоб видалити повідомлення під час наступного з'єднання з сервером.*

# Мої друзі

За додатковою інформацією звертайтеся до постачальника послуги або завітайте на сайт *[www.SonyEricsson.com/support](http://www.SonyEricsson.com/support)*.

# Робота з графікою

# Камера та записування відео

У Вашому телефоні є цифрова фотокамера, яка також працює як цифрова відеокамера. Ви можете робити фотознімки та записувати відеокліпи, а також зберігати їх, використовувати та надсилати іншим. Ви можете використовувати картинку у якості заставки екрана, фону або для контакту.

### Щоб робити знімки і створювати відеокліпи

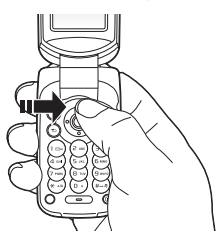

- 1 Натисніть в режимі очікування, щоб увімкнути камеру.
- 2 Натисніть © або ©, щоб переключатися між відео та фото.
- 3 } **Зняти**, щоб сфотографувати. } **Записати**, щоб почати записування відео.
- $\frac{1}{20}$ : При спробі зйомки джерела яскравого світла, *наприклад, прямих сонячних променів або лампи, екран може потемніти або фотографія буде пошкоджена.*

**This is the Internet version of the user's guide © Print only for private use.**

## Щоб змінити масштаб

Натисніть ( $\hat{\circ}$ ) та  $\circledcirc$ ), щоб збільшити або зменшити масштаб.

## Щоб настроїти яскравість

Щоб збільшити або зменшити яскравість, використовуйте клавішу гучності.

## Опції камери

Увімкнувши камеру, натисніть } **Далі**, щоб відобразити більше опцій.

- **Див. всі кліпи** (відео).
- **Режим зйомки** (відео) виберіть **Для граф. повід.** або **Високоякіс. відео**.
- **Розмір відео** виберіть **Вел. (176x144)** або **Мал. (128x96)**.
- **Нічний режим** покращити якість зображення або відео в умовах недостатнього освітлення за рахунок довшого часу експонування.
- **Ефекти** вибрати різноманітні ефекти для фотографій.
- **Див. всі картин.** (картинки).
- **Режим зйомки** (фото) виберіть **Звичайний** без рамки, **Панорама** – комбінування кількох фотографій в одну велику, **Рамки**, щоб додати рамку до фотографії, або **Серія**, щоб зняти кілька фотографій у швидкій послідовності.
- **Розмір картинки** виберіть **Вел. 640x480**, **Середній 320x240**, **Малий 160x120** або **Розширений** (для цифрового збільшення зображення).
- **Автотаймер** (фото) фотознімок робиться через кілька секунд після натискання кнопки камери.
- **Якість картинки** виберіть якість зображення **Звичайна** або **Висока**.
- **Звук затвора** (фото) щоб вибрати різні звукові ефекти затвору.

44

**This is the Internet version of the user's guide © Print only for private use.**

- **Скин.кіл. файлів** (фото) скинути показники лічильника файлів зображень, що зберігаються на картці пам'яті "Memory Stick Micro" ("M2").
- **Зберегти у** виберіть **Memory Stick** або **Пам'ять телефону**.

#### Збереження і надсилання фотографій та відеокліпів

Після створення фотографії або запису відеокліпа телефон зберігає їх у пам'яті телефону або на "Memory Stick Micro" ("M2"). Ви можете надсилати фотографії або відеокліпи в графічному повідомленні. Як обмінюватися фотографіями або відеокліпами за допомогою інших способів передачі даних, див. у **→** 46 [Обмін](#page-46-0) *[зображеннями](#page-46-0) та відеокліпами*.

# Зображення та відеокліпи

Телефон поставляється з одним або кількома зображеннями та відеокліпами, котрі Ви можете видалити, щоб звільнити пам'ять. Усі зображення та відео зберігаються в **Менеджер файлів**. Ви можете використовувати картинку в якості заставки екрана, фону або контакту % *23 Щоб додати [картинку](#page-23-0) або сигнал дзвінка для [контакту](#page-23-0).* Ви можете надсилати та отримувати зображення та відео кліпи за допомогою методу надсилання. Кількість картинок або відеокліпів, які можна зберегти у пам'яті телефону, залежить від розміру файлів. Підтримуються формати GIF, JPEG, WBMP, BMP, PNG, SVG-Tiny, MP4 та 3GP.

*Вони використовуються як картинки.*

### Щоб переглянути Ваші зображення та відеокліпи

- 1 } **Менеджер файлів** та виберіть **Картинки** або **Відео**. Зображення відображаються у вигляді зменшених ескізів.
- 2 Виберіть зображення або відеокліп ► Перегл.<br><sup>3</sup> Лия відеокліпів ► Відтвор, щоб розпочати
- 3 Для відеокліпів } **Відтвор.**, щоб розпочати відтворення відеокліпа.

#### Щоб шукати зображення за часом

- 1 } **Менеджер файлів** } **Картинки** } **Фото з камери**.
- 2 } **Далі** } **Пошук за часом**. Тепер Ви можете переглядати зображення, отримані з камери, відсортовані за датою створення.

### <span id="page-46-0"></span>Обмін зображеннями та відеокліпами

Обмінюйтесь картинками і відео кліпами з друзями за допомогою одного з доступних спосіб пересилання. Обмін матеріалами, захищеними авторським правом, неможливий.

Ви також можете надсилати зображення та відеокліпи та комп'ютер % *63 [Передача](#page-63-0) файлів*.

# Щоб надіслати картинку або відеокліп

- 1 } **Менеджер файлів** та виберіть **Картинки** або **Відео**.
- Виберіть зображення або відеокліп ► Далі ► Надісл. Виберіть метод передачі.

#### Щоб отримати і зберегти зображення або відеокліп

- 3 повідомлення, що містить файл, <sup>33</sup> [Повідомлення](#page-33-1).
- Через інший метод надсилання, переконайтесь що цей метод активований і дотримуйтесь інструкцій на екрані.

## Заставка та фон

Екранна заставка активується в режимі очікування через кілька секунд. Впродовж ще кількох секунд з метою енергозбереження активується "режим сну". Якщо у телефоні встановлена фонова картинка, ця картинка відображається в режимі очікування.

#### Щоб використати картинку

- 1 } **Менеджер файлів** } **Картинки** і виберіть картинку.
- 2 } **Далі** } **Використати як** і виберіть опцію.

### PhotoDJ™ іVideoDJ™

Відвідайте веб-сторінку *[www.SonyEricsson.com/support](http://www.SonyEricsson.com/support)* за інформацією щодо того, як використовувати програми PhotoDJ і VideoDJ на Вашому телефоні.

# Розваги

## Мультимедійний плеєр

Відтворюйте музику та відеокліпи, які Ви завантажуєте або отримуєте в графічних повідомленням або з Вашого комп'ютера. Підтримуються наступні типи файлів: MP3, MP4, 3GP, AAC, AMR, MIDI, IMY, EMY та WAV (з максимальною швидкістю дискретизації 16 кГц). Також Ви можете використовувати потокові файли, що сумісні з форматом 3GPP.

## Музика та відеокліпи

Ви можете відтворювати музику та відеокліпи, збережені в телефоні. Інформація, наприклад, виконавець та назва пісні, відображаються на зовнішньому дисплеї, коли телефон закритий.

#### Щоб відтворювати музику або дивитись відеокліп

} **Мультимед. плеєр** і перегляньте пісні, вибравши **Виконавці**, **доріжок**, **Списки відтвор.** або **Відеозаписи**. Виділіть назву } **Відтвор.**

## Керування мультимедійним плеєром

- } **Cтоп**, щоб призупинити відтворення музичного файла.
- } **Пауза**, щоб призупинити відтворення відеокліпа.
- Натисніть  $\circledcirc$ , щоб перейти до наступного музичного файла або відеокліпа.
- Натисніть  $\circledR$ , щоб перейти до попереднього музичного файла або відеокліпа.
- Натисніть і потримайте @ або . щоб перемотати назад або вперед під час відтворення музичних записів чи відеокліпів.
- Натисніть > Відтвор., щоб вибрати виділений музичний файл у списку.
- Натискайте  $\overline{\odot}$  або  $\overline{\odot}$  для регулювання гучності.
- В режимі Зараз відтвор. натисніть  $\circledcirc$  для переходу до браузера **Мультимед. плеєр**.
- Коли відтворення відеокліпа встановлено на паузу, натисніть ©, щоб відтворити відео кадр за кадром.
- Натисніть та потримайте  $\circ$  для виходу.

#### Опції мультимедійного плеєра

Під час відтворення музичного файла } **Далі**, щоб вибрати наступні опції:

- **Згорнути** використовувати інші програми під час прослуховування музики.
- **Інформація** проглянути інформацію музичного файла, що відтворюється.
- **Режим відтвор.** встановити опції для **Довільно** і **По колу**.
- **Еквалайзер** встановити високі та низькі тони при відтворенні музики.
- **Сортувати** вибрати тип сортування файлів за **Виконавець**, **Назва** або **Як спочатку**.
- **Надіслати** надіслати файл на інший пристрій.
- **Видалити** видалити файл зі списку відтворення.

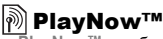

**|<sup>20</sup>} PlayNow™**<br>► PlayNow™, щоб попередньо прослухати, придбати та завантажити музику через Інтернет. Якщо Ваш телефон ше не має відповідних установок. **→** 54 [Установки](#page-54-0). За додатковою інформацією звертайтеся до постачальника послуги або завітайте на сайт *[www.SonyEricsson.com/support](http://www.SonyEricsson.com/support)*.

## Сигнали дзвінка, мелодії, звуки та сигнали

Ваш телефон постачається з мелодіями, які можна використати в якості сигналів дзвінка. Ви можете змінити мелодії за допомогою методу пересилання. Звуковий файл, що не може бути встановлений у якості сигналу дзвінка, не підтримується або заборонений. Обмін матеріалами, захищеними авторським правом, неможливий.

## Щоб вибрати сигнал дзвінка

**▶ Установки ▶ Звуки і сигнали ▶ Сигнал дзвінка.** 

#### Щоб увімкнути або вимкнути сигнал дзвінка

Натисніть та потримайте клавішу в режимі очікування. Усі сигнали, окрім сигналу будильника, будуть увімкнені або вимкнені.

# Щоб встановити гучність сигналу дзвінка

 $\triangleright$  Установки  $\triangleright$  Звуки і сигнали  $\triangleright$  Гучність дзвінка і натисніть © або ©, щоб збільшити або зменшити **► Зберегти.** 

## Щоб встановити вібросигнал

- 1 } **Установки** } **Звуки і сигнали** } **Вібросигнал**.
- 2 Встановіть сигнальне оповіщення на **Увімк.**, **Увімк. (беззв.)** або **Вимк.**

## Щоб встановити опції звуків та сигналів

- } **Установки** } **Звуки і сигнали**, Ви можете встановити:
- **Сигн. повідомл.** вибрати оповіщення про повідомлення.
- **Звук клавіш** вибрати звук натискання на клавіші.

### Створення мелодій сигналів дзвінка

За допомогою програми MusicDJ™ Ви можете створювати і редагувати мелодії, що використовуються в сигналах дзвінків.

## Щоб створити мелодію

} **Розваги** } **MusicDJ™** Виберіть **Вставити**, **Копіюв.** і **Вставити**, щоб заборонити створення мелодій. Щоб переміщуватися між блоками, натискайте  $\circledS$ ,  $\circledS$ ,  $\circledS$  та  $\circledS$ . Щоб стерти блок, натисніть  $\circledS$ . } **Далі**, щоб переглянути додаткові опції.

#### Щоб відредагувати раніше створену мелодію

} **Менеджер файлів** } **Звуки** і виберіть мелодію } **Далі** } **Редагувати**.

# Щоб надсилати та отримувати мелодії

} **Менеджер файлів** } **Звуки** і виберіть мелодію. } **Далі** } **Надісл.** і виберіть спосіб передачі. При отриманні мелодії виконайте інструкції на екрані.

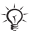

*У текстовому повідомленні неможливо надіслати поліфонічну мелодію або файл MP3.*

# Диктофон

Ви можете записувати Ваші власні голосові повідомлення або розмови, які можна встановити в якості сигналів дзвінка.

*У деяких країнах закон зобов'язує повідомляти співрозмовника про те, що його голос записується.*

#### Щоб почати записування звуку

} **Розваги** } **Запис звуку**.

#### Щоб прослухати записи

- **1** ► Менеджер файлів ► Звуки і виберіть запис.<br>2 ► Вілтворити, щоб прослухати запис. Натись
- 2 } **Відтворити**, щоб прослухати запис. Натисніть або , щоб перейти до попереднього або наступного запису. } **Cтоп**, щоб припинити відтворення. } **Далі**, щоб переглянути опції.

# Теми, ігри та програми

У Вашому телефоні завчасно збережено теми, ігри та програми. Ви можете завантажувати новий вміст до Вашого телефону. Для отримання детальнішої інформації див. веб-сторінку *[www.SonyEricsson.com/support](http://www.SonyEricsson.com/support)*.

## Щоб встановити тему

**▶ Менеджер файлів** ▶ Теми, виберіть тему ▶ Встанов.

## Щоб надіслати тему

**▶ Менеджер файлів** ▶ Теми, виберіть тему ▶ Далі ▶ Надісл. Виберіть метод передачі.

**This is the Internet version of the user's guide © Print only for private use.**

## Щоб отримати та зберегти тему

При отриманні теми виконайте інструкції на екрані.

### Щоб розпочати та завершити гру

**▶ Розваги ▶ Ігри виберіть гру ▶ Вибрати. Натисніть**  $\overline{\mathbf{a}}$  потримайте  $\overline{\mathbf{b}}$  шоб завершити гру.

### Щоб запустити або вимкнути програму

} **Менеджер файлів** } **Програми** виберіть програму **⊳ Вибрати. Натисніть і потримайте (Э), щоб завершити** програму.

*Нерозпізнані формати зберігаються в каталозі* **Інша***.*

### Щоб завантажити тему

} **Менеджер файлів** } **Теми** і перейдіть до прямої адреси } **Перейти**.

Якщо Ваш телефон ще не має відповідних установок,

 $\rightarrow$  54  $V$ *становки*.

### Щоб завантажити гру

**⊳ Розваги ⊳ Ігри і перейдіть до прямої адреси ► Перейти.** Якщо Ваш телефон ще не має відповідних установок,  $\rightarrow$  54  $V$ *CMAHORKH* 

#### Для завантаження програми

} **Послуги Інтернет** } **Далі** } **Перейти до** } **Закладки** і перейдіть до прямої адреси } **Перейти**. Якщо Ваш телефон ще не має відповідних установок,  $\rightarrow$  54 *[Установки](#page-54-0)*.

# Зв'язок

# <span id="page-54-0"></span>Установки

*Перед початком використання Інтернету,*  **Повідомлення***,* **Мої друзі** *або* **PlayNow™***, у телефоні мають бути визначені спеціальні установки.*

Установки можуть вже бути визначені при придбанні телефону. В іншому разі зв'яжіться з оператором мережі, постачальником послуг або завітайте на сайт *[www.SonyEricsson.com/support](http://www.SonyEricsson.com/support)* за додатковою інформацією.

Щоб мати змогу користуватися Інтернетом, а також надсилати та отримувати графічні повідомлення та електронну пошту, необхідні такі умови:

- Умови підключення повинні передбачати передачу даних.
- В телефоні повинні бути введені потрібні установки.
- У деяких випадках вимагається реєстрація користувача Інтернету/електронної пошти у постачальника послуг або оператора мережі.

#### Введення установок

Якщо в телефоні немає завчасно введених установок, можна:

- Отримати установки в повідомленні від свого оператора мережі, постачальника послуг або завітати на сайт *[www.SonyEricsson.com/support](http://www.SonyEricsson.com/support)*.
- Ввести або змінити установки вручну.

# Використання Інтернету

Ви можете переглядати сторінки Інтернету, використовуючи протокол HTTP (Hyper Text Transfer Protocol).

# Щоб вибрати Інтернет-профіль

} **Установки** } **Зв'язок** } **Устан. Інтернету** } **Інтернет-профілі** і виберіть профіль для використання.

# Щоб почати сеанс роботи браузера

} **Послуги Інтернет**, виберіть послугу або } **Далі**, щоб переглянути опції.

#### Щоб припинити перегляд сторінок Інтернету

} **Далі** } **Вийти з браузера**.

## Опції під час сеансу роботи браузера

} **Далі**, щоб переглянути опції. Меню містить наступні опції, але може залежати від веб-сторінки, яку Ви відвідуєте.

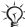

*Якщо під час перебування на веб-сторінці вибрати адресу електронної пошти, за цією адресою можна надіслати текстове повідомлення.*

} **Перейти**, щоб переглянути опції:

- **Sony Ericsson** перейти до попередньо визначеної домашньої сторінки.
- **Закладки** створити, використати або відредагувати закладки.
- **Введіть адресу** ввести адресу потрібної веб-сторінки.
- **Архів** список раніше відвіданих веб-сторінок.

} **Інструменти**, щоб переглянути опції:

- **Дод. закладку** додати нову закладку.
- **Збер. картинку** зберегти картинку.
- **Зберегти сторін.** зберегти поточну веб-сторінку.
- **Оновити сторінку** оновити поточну веб-сторінку.
- **Надіслати адресу** надіслати адресу поточної WAP-сторінки.
- **Зробити дзвінок** здійснити дзвінок під час перегляду. } **Далі** } **Закінчити дзв.**, щоб закінчити дзвінок і продовжити сеанс роботи браузера.
- } **Перегл.**, щоб переглянути опції:
- **Повний екран** вибрати нормальний розмір або на весь екран.
- **Лише текст** вибрати весь вміст або лише текст.
- **Масштабування** збільшити або зменшити масштаб на веб-сторінці.
- **До звич. розміру** встановити стандартний масштаб.
- **Додатк**. функції, щоб ввести установки браузера.

} **Вийти з браузера**, щоб розірвати з'єднання та перейти в режим очікування.

## Щоб працювати із закладками

} **Послуги Інтернет** } **Далі** } **Перейти** } **Закладки** і виберіть закладку } **Далі**. Виберіть опцію.

### Захист Інтернету

Підтримується перегляд сторінок Інтернету у захищеному режимі. Під час використання профілю Інтернету можна увімкнути безпечний перегляд в телефоні.

## Достовірні сертифікати

Деякі послуги Інтернету, наприклад, банківські, потребують, щоб у телефоні були встановлені спеціальні сертифікати. При купівлі в Вашому телефоні можуть бути вже встановлені сертифікати або Ви можете завантажити нові сертифікати.

## Щоб перевірити сертифікати у телефоні

} **Установки** } **Зв'язок** } **Устан. Інтернету** } **Захист** } **Достов. сертиф.**

## <span id="page-57-0"></span>Синхронізація

Синхронізуйте телефонні контакти, події, завдання та нотатки за допомогою Bluetooth, інфрачервоного порту, послуг Інтернету або через кабель USB.

Відвідайте веб-сторінку*[www.SonyEricsson.com/support](http://www.SonyEricsson.com/support)*, щоб завантажити програмне забезпечення або посібники із синхронізації для початківців.

#### Синхронізація даних з іншими пристроями

Завантажте та встановіть комп'ютерні програми для синхронізації з веб-сторінки *[www.SonyEricsson.com/support](http://www.SonyEricsson.com/support/)*. Програмне забезпечення містить довідкову інформацію.

## Віддалена синхронізація через Інтернет

Виконуйте синхронізацію в онлайніза допомогою послуг Інтернету.

#### Щоб ввести установки віддаленої синхронізації

- 1 } **Органайзер** } **Синхронізація** і } **Так** або **Новий реєс. запис**. Введіть назву нового реєстраційного запису } **Продов.**
- 2 Введіть наступні установки:
	- **Адреса сервера** сервер URL.
	- **Ім'я користувача** ім'я користувача.
	-
	- **Пароль** пароль.
	- **<sup>З</sup>'єднання** вибрати профіль Інтернету. **Програми** позначити програми, які потрібно синхронізувати. – **Установки прогр.** – вибрати програму та ввести
	- назву бази даних та, якщо необхідно, ім'я користувача і пароль.
	- **Період синхроніз.** встановити частоту синхронізації.<br>- Віддал. ініціаліз. – вибір: завжли приймати.
	- **Віддал. ініціаліз.** вибір: завжди приймати, ніколи не приймати чи завжди запитувати
	- на початку послуги. **Віддален. захист** введіть код серверу та пароль.
- 3 } **Зберегти** зберегти новий реєстраційний запис.

## Щоб почати віддалену синхронізацію

} **Органайзер** } **Синхронізація**, виберіть реєстраційний запис } **Пуск**.

## <span id="page-59-0"></span>Bluetooth™ – бездротова технологія зв'язку

Пристрій Bluetooth дозволяє встановлення бездротового з'єднання з іншими пристроями Bluetooth. Ви можете:

- з'єднуватися з кількома пристроями одночасно.
- синхронізувати інформацію з іншими пристроями.
- використовувати функцію дистанційного керування.
- користуватися зовнішнім екраном.
- обмінюватися об'єктами та грати в ігри для декількох гравців.

*Максимальна рекомендована відстань між двома приладами Bluetooth становить 10 метрів, при цьому між ними не повинно бути перешкод.*

#### Перед початком користування

- Увімкніть Bluetooth, щоб встановити з'єднання з іншими пристроями.
- Утворіть пару з Вашим телефоном та пристроєм Bluetooth, з яким потрібно встановити з'єднання.

*Перевірте, чи місцеві закони та правила не забороняють використання бездротової технології Bluetooth. Якщо використання Bluetooth не дозволено, необхідно впевнитись, що функція Bluetooth вимкнена. Максимально дозволена потужність радіосигналу Bluetooth у Вашому телефоні буде настроєна відповідно до місцевих правил. Це означає, що діапазон може бути різним.*

### Щоб увімкнути Bluetooth у Вашому телефоні

 $\blacktriangleright$  Установки  $\blacktriangleright$   $3$ в'язок $\blacktriangleright$  Bluetooth  $\blacktriangleright$  Увімк

#### Щоб показати чи приховати номер телефону

 $\triangleright$  Установки  $\triangleright$  Зв'язок  $\triangleright$  Bluetooth  $\triangleright$  Видимість } **Показ. телефон** або **Приховув. тел.**

*Якщо приховати телефон, то інші пристрої не зможуть знайти його в межах досяжності з'єднання Bluetooth.*

## Щоб додати пристрій у свій телефон

} **Установки** } **Зв'язок** } **Bluetooth** } **Мої пристрої** } **Новий пристрій**, щоб здійснити пошук доступних пристроїв. Виберіть пристрій зі списку. Введіть пароль, якщо необхідно.

#### Щоб економити енергію

} **Установки** } **Зв'язок** } **Bluetooth** } **Збереж. енергії** } **Увімк.**

*Це зменшить споживання енергії при використанні одного пристрою Bluetooth. Вимкніть цю функцію при використанні кількох приладів Bluetooth.*

# Щоб додати гарнітуру Bluetooth

- 1 } **Установки** } **Зв'язок** } **Bluetooth** } **Handsfree**.
- $\blacktriangleright$  Так, якщо Ви додаєте пристрій Bluetooth handsfree вперше або } **Мої handsfree** } **Новий handsfree** } **Додати**, якщо Ви додаєте інший пристрій Bluetooth handsfree. Переконайтесь, що Ваша гарнітура handsfree готова до приєднання.

# <span id="page-61-0"></span>ІЧ-порт

ІЧ-порт Вашого телефону використовується для обміну інформації з іншим приладом, обладнаним ІЧ-портом.

#### Щоб увімкнути інфрачервоний порт на Вашому телефоні

} **Установки** } **Зв'язок** } **ІЧ-порт** } **Увімк.** або } **10 хвилин**, щоб увімкнути на 10 хвилин.

# Для <sup>з</sup>'єднання двох пристроїв

Увімкніть інфрачервоні порти на обох пристроях. Впевніться, що ІЧ-порт телефону спрямований на ІЧ-порт іншого пристрою і вони знаходяться на відстані не більше, ніж 20 см.

# <span id="page-61-1"></span>USB-кабель

Використовуйте USB-кабель і обмінюйтесь інформацією між Вашим телефоном та комп'ютером.

## <span id="page-62-0"></span>Щоб встановити USB-з'єднання

Увімкніть телефон та приєднайте кабель USB до Вашого телефону та комп'ютера.

- **Передача**, щоб переглянути файли на картці пам'яті "Memory Stick Micro" ("M2") та у пам'яті телефону. Телефон вимкнеться в цьому режимі.
- **Режим тел.**, щоб синхронізувати інформацію з іншими пристроями або використовувати телефон в якості модему. Телефон залишатиметься увімкненим в цьому режимі.
- *Не від'єднуйте кабель USB від телефону або комп'ютера під час передачі файлів, оскільки це може пошкодити "Memory Stick Micro" ("M2") та пам'ять телефону.*

### <span id="page-62-1"></span>Щоб завершити USB-з'єднання

- В режимі **Передача**, завершіть USB-з'єднання на Вашому комп'ютері. Для цього клацніть правою кнопкою миші на піктограмі знімного диску в Windows Explorer і виберіть Eject (Вийняти). Потім від'єднайте кабель USB від телефону та комп'ютера.
- В режимі **Режим тел.** вийміть USB-кабель з Вашого телефону та комп'ютера.

# <span id="page-63-0"></span>Передача файлів

Ви можете пересилати зображення, відео, звуки та теми за допомогою одного з наступних методів пересилання:

- Bluetooth % *[59 Bluetooth™](#page-59-0) бездротова технологія зв'[язку](#page-59-0)*.
- $\bullet$  **I**H $\bullet$  *61 IH*-*nopm*.
- USB-кабель **→** *[61 USB-](#page-61-1)кабель*.

*Ви також можете надсилати файли через електронну пошту* % *40 [Електронна](#page-40-0) пошта або графічні повідомлення* % *37 [Графічні](#page-37-0) [повідомлення](#page-37-0) (MMS).*

#### Щоб надсилати файли за допомогою Bluetooth або інфрачервоного порту

- 1 Виберіть файл для надсилання.<br>2 ► Лапі ► Налісп, і виберіть Чере:
- 2 } **Далі** } **Надісл.** і виберіть **Через Bluetooth** або **Через ІЧ-порт**.

### Щоб надіслати файли за допомогою кабелю USB

- 1 Підготуйте Ваш телефон для передачі файла **→ 62 Шоб [встановити](#page-62-0)** USB-з'єднання.
- 2 Використовуйте функцію перетягування на Вашому комп'ютері, щоб пересилати файли між телефоном та комп'ютером.
- 3 Завершення USB з'єднання % *62 Щоб [завершити](#page-62-1) USB-з'[єднання](#page-62-1)*.

# Послуга оновлення

Завантажте та встановіть нове програмне забезпечення, не впливаючи на дані користувача у Вашому телефоні. Поновіть програмне забезпечення Вашого телефону по повітрю через телефон або в режимі онлайн через USB-кабель та комп'ютер, під'єднаний до Інтернет.

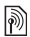

*Для послуги оновлення необхідний доступ до даних (GPRS). Ваш оператор мережі надасть Вам послуги, що передбачають доступ до даних, та ціни на них.*

# Щоб використати послугу оновлення "по повітрю"

- 1 } **Установки** } **Загальне** } **Послуга оновл.**
- 2 } **Шукати оновлен.** для пошуку останніх доступних версій програмного забезпечення. Розпочніть процес оновлення за допомогою інструкцій по встановленню, або } **Версія програми**, щоб відобразити програмне забезпечення, встановлене на Вашому мобільному телефоні, або } **Нагадування**, щоб встановити час для пошуку нового програмного забезпечення.

#### Щоб скористатись послугою оновлення через Інтернет

- 1 Зайдіть на сторінку *[www.SonyEricsson.com/support](http://www.SonyEricsson.com/support)*.
- 2 Виберіть регіон і країну.
- 3 Введіть назву виробу.
- 4 Виберіть послугу оновлення Sony Ericsson і виконайте інструкції на екрані.

# Додаткові функції

# Час і дата

В режимі очікування завжди відображається час та дата.

## Щоб встановити час та дату

} **Установки** } **Загальне** } **Час та дата**:

- Щоб встановити час та формат часу, } **Час** введіть час } **Формат** виберіть формат } **Зберегти**.
- Щоб встановити дату та формат дати, } **Дата** введіть дату } **Формат** виберіть формат } **Зберегти**.
- Лля редагування часового поясу.  **Часовий пояс** виберіть опцію.
- Шоб увімкнути або вимкнути перехід на літній час. } **Літній час** виберіть опцію.
- Щоб встановити часовий пояс, } **Авт. часовий пояс** виберіть опцію.

# Будильник

Будильник спрацьовує навіть у випадку, коли встановлено беззвучний режим роботи або коли телефон вимкнено.

#### Щоб вибрати установки та використати будильник

- **Будильники і виберіть опцію:**
- Щоб встановити будильник, } **Будильник** введіть час } **Зберегти**.
- Щоб встановити багаторазовий будильник, **⊳ Періодич.** сигнал введіть час ► Продов. виберіть дні **Познач.** } **Готово**.
- Щоб вибрати сигнал, } **Сигнал будильн.** виберіть сигнал.
- Щоб вимкнути сигнал будильника, коли він спрацює, натисніть будь-яку клавішу.
- Щоб вимкнути будильник, } **Будильник** або } **Періодич. сигнал** } **Вимк.**

**This is the Internet version of the user's guide © Print only for private use.**

# Профілі

У телефоні є заздалегідь визначені профілі, які дозволяють настроїти телефон на використання за певних обставин. У телефоні передбачена опція, яка дозволяє відновити всі початкові установки профілю.

# Щоб використовувати профілі

**▶ Установки** ▶ Загальне ▶ Профілі:

- Виберіть профіль для використання.
- Щоб переглянути та відредагувати профіль.  $\triangleright$  Далі } **Перегл. і редаг.**
- Щоб відновити початкові установки профілів, } **Далі** } **Ск. парам. проф.**

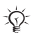

*Ви також можете активувати профіль з меню вимкнення* % *14 Меню [вимкнення](#page-14-0).*

# Яскравість

Настройка яскравості екрана. } **Установки** } **Дисплей ▶ Яскравість і натисніть <br> ◎ або © , щоб встановити** рівень яскравості } **Зберегти**.

# Календар

Додати, зберегти, редагувати або встановити нагадування про події. Синхронізувати календар з веб-календарем або календарем Вашого комп'ютера. % *57 [Синхронізація](#page-57-0)*.

# Щоб додати нову подію

**⊳ Органайзер** ► Календар виберіть дату ► Нова подія. } **Додати**. Введіть деталі } **Продов.**, щоб підтвердити кожен запис. } **Вибрати**, щоб підтвердити подію.

## Щоб переглянути подію

} **Органайзер** } **Календар** і виберіть день. Виберіть подію } **Перегл.**

### Щоб переглянути календарний тиждень

} **Органайзер** } **Календар** } **Далі** } **Перег. тиждень**.

#### <span id="page-67-0"></span>Щоб встановити опції нагадувань

- 1 } **Органайзер** } **Календар** } **Далі** } **Додатково** } **Нагадування**.
- 2 Виберіть опцію. Виберіть **Завжди**, щоб сигнал нагадування подавався навіть якщо телефон вимкнений або встановлений на тихий режим.
- 3 Коли звучить сигнал нагадування:
	- Якщо **Нові події** встановлено на **Функціон. меню**, } **Перегл.**, щоб прочитати нагадування.
	- Якщо **Нові події** встановлено на **Сплив. вікно**, } **Так**, щоб прочитати нагадування або } **Ні**, щоб вимкнути нагадування.

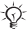

*Опція нагадування, встановлена у календарі, впливає на опцію нагадування, встановлену для завдань.*

#### Переміщення по календарю

Для переміщення між днями та тижнями користуйтеся навігаційною клавішею.

#### Установки календаря

**▶ Органайзер ▶ Календар ▶ Далі і виберіть опцію.** 

- **Перег. тиждень** переглянути події на тиждень.
- **Нова подія** додати нову подію.
- **Змінити дату** перейти до іншої дати календаря.
- **Додатково** знайти, встановити нагадування або вибрати початковий день тижня.
- **Стерти** стерти події.
- **Довідка** перегляньте текст підказки, щоб отримати більше інформації по календарю.

# Щоб надіслати інформацію про подію

} **Органайзер** } **Календар** і виберіть подію для певного дня } **Далі** } **Надісл.** і виберіть метод надсилання.

# Завдання

Додавайте нові завдання або використовуйте вже існуючі завдання у якості шаблонів. Також для завдань можна встановити нагадування.

## Щоб додати нове завдання

} **Органайзер** } **Завдання** } **Нове завдання** } **Додати**. Виберіть **Завдання** або **Тел. дзвінок**. Введіть деталі і підтвердьте кожний введений елемент.

### Щоб переглянути завдання

**▶ Органайзер** ▶ Завдання і виберіть завлання ▶ Перегл.

#### Щоб встановити нагадування

- 1 } **Органайзер** } **Завдання** і виберіть завдання } **Далі** } **Нагадування**.
- 2 Повторіть кроки 2 і 3 % *67 Щоб [встановити](#page-67-0) опції [нагадувань](#page-67-0)*.

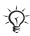

 $\frac{1}{20}$  Опція нагадування, встановлена для завдань. *впливає на опцію нагадування, встановлену у календарі.*

### Щоб надіслати завдання

} **Органайзер** } **Завдання** і виберіть завдання для певного дня } **Далі** } **Надісл.** і виберіть метод надсилання.

#### Нотатки

Створюйте нотатки та зберігайте їх у списку. Нотатка може відображатися у режимі очікування.

#### Щоб додати нотатку

 $\triangleright$  Органайзер ► Нотатки ► Нова нотатка ► Додати і введіть нотатку } **Зберегти**.

#### Щоб відредагувати нотатки

**⊳ Органайзер** ► Нотатки виберіть нотатку ► Далі і відредагуйте нотатку } **Зберегти**.

# Калькулятор

Використовуйте калькулятор для додавання, віднімання, ділення та множення.

} **Органайзер** } **Калькулятор**:

- $\text{II}$ об вибрати  $\div x \div y = \text{Hart}$ исніть  $\textcircled{a}$  або  $\textcircled{b}$ .
- Щоб стерти цифру, натисніть  $\circ$ .

**This is the Internet version of the user's guide © Print only for private use.**

# Блокування SIM-карти

Блокування SIM-картки захищає Вашу передплату послуг від несанкціонованого використання. Більшість SIM-карт продаються з активованим блокуванням. Якщо блокування SIM-карти активовано, то при кожному увімкненні телефону потрібно вводити код PIN (персональний ідентифікаційний номер). Якщо Ви введете неправильний PIN-код три рази поспіль, SIM-картка заблокується, і на дисплеї відобразиться повідомлення **Код PIN заблоков.** Щоб розблокувати SIM-карту, потрібно ввести код PUK (персональний ключ розблокування). Коди PIN та PUK надаються оператором мережі. Код PIN можна редагувати та вибирати новий – від чотирьох до восьми цифр.

# **Щоб розблокувати SIM-карту**<br>1 M Коли відобразиться Кол PIN заблок

- 1 Коли відобразиться **Код PIN заблоков.**, введіть Ваш код PUK } **Добре**.
- 2 Введіть новий код PIN (від 4 до 8 цифр) } **Добре**. Введіть новий код PIN ще раз, щоб підтвердити його } **Добре**.

## Щоб відредагувати свій PIN

- 1 } **Установки** } **Загальне** } **Блокування** } **Блокування SIM-карти** } **Змінити код PIN**.
- **2** Введіть свій код PIN ► Добре.<br>3 Введіть новий код PIN (від 4 л
- 3 Введіть новий код PIN (від 4 до 8 цифр) } **Добре**. Введіть новий код PIN ще раз, щоб підтвердити його } **Добре**.

*Якщо при редагуванні коду PIN на дисплеї з'явилось повідомлення* **Коди не збігаються***, це означає, що новий код PIN введено неправильно. Якщо на дисплеї з'явилось повідомлення* **Невірний код PIN***, а слідом за ним – повідомлення* **Старий код PIN:***, це означає, що старий код PIN введено неправильно.*

#### Щоб увімкнути або вимкнути блокування SIM-карти

} **Установки** } **Загальне** } **Блокування** } **Блокування SIM-карти** } **Захист** і виберіть **Увімк.** або **Вимк.** Введіть свій код PIN } **Добре**.

# Блокування телефону

Блокування телефону захищає телефон від несанкціонованого використання. Установлений за умовчанням код блокування (0000) можна замінити на будь-який 4 – 8-значний персональний код.

# Щоб розблокувати телефон

Якщо блокування телефону активовано, введіть свій код } **Добре**.

## Автоматичне блокування телефону

Якщо встановлене автоматичне блокування телефону, Вам потрібно вводити код блокування тільки, якщо Ви вставляєте іншу SIM-картку.

# Щоб встановити блокування телефону

} **Установки** } **Загальне** } **Блокування** } **Блокув. телефону ► Захист** і виберіть опцію. Введіть код блокування телефону і натисніть } **Добре**.
## Щоб змінити код блокування телефону

} **Установки** } **Загальне** } **Блокування** } **Блокув. телефону** } **Змінити код**.

*Обов'язково запам'ятайте новий код. Якщо Ви забудете його, Вам доведеться принести свій телефон до сервісного центру Sony Ericsson.*

### <span id="page-72-1"></span>Пам'ять кодів

Зберігайте персональні коди, наприклад, коди кредитних карток, в пам'яті кодів. Встановіть пароль для відкривання пам'яті кодів. Введіть контрольне слово для підтвердження введення правильного пароля доступу в пам'ять кодів. Після введення пароля доступу до пам'яті кодів контрольне слово на короткий час виводиться на дисплей. Якщо введено правильний пароль, відображаються правильні коди. Якщо ж було введено неправильний пароль, контрольне слово та коди також будуть відображатись неправильно. Якщо Ви забули пароль, потрібно очистити пам'ять кодів.

### <span id="page-72-0"></span>Щоб відкрити пам'ять кодів уперше

} **Органайзер** } **Пам'ять кодів**. Після появи інструкцій натисніть } **Продов.** Введіть пароль доступу з чотирьох цифр } **Продов.** Введіть новий пароль ще раз і натисніть } **Продов.** Введіть контрольне слово (до 15 символів) } **Готово**.

#### Щоб додати новий код

} **Органайзер** } **Пам'ять кодів** і введіть свій пароль } **Продов.** } **Новий код** } **Додати**. Введіть ім'я, пов'язане з кодом, наприклад, назву компанії кредитної карти } **Продов.** Введіть код і натисніть } **Готово**.

### Щоб змінити пароль

} **Органайзер** } **Пам'ять кодів** і введіть свій пароль } **Продов.** } **Далі** } **Змінити пароль**. Введіть новий пароль і натисніть } **Продов.** Введіть новий пароль ще раз і натисніть } **Продов.** Введіть контрольне слово і натисніть } **Готово**.

#### Щоб очистити пам'ять кодів

} **Органайзер** } **Пам'ять кодів** і введіть свій пароль } **Продов.** } **Далі** } **Очистити**. Коли на дисплеї з'явиться **Очистити пам'ять кодів?**, натисніть } **Так**. Очищення пам'яті кодів призводить до стирання всіх записів, які в ній робилися. При наступному зверненні до функції пам'яті кодів виконайте операції, наведені у розділі % *72 Щоб [відкрити](#page-72-0) пам'ять кодів уперше*.

## <span id="page-74-0"></span>Пошук та усунення несправностей

В разі несправностей необхідно звернутись до постачальника послуг, однак більшість з них можна усунути самостійно. Перед ремонтом телефону попередньо скопіюйте весь збережений вміст та інформацію на інший пристрій, оскільки вони можуть бути втрачені під час ремонту. Для отримання детальнішої інформації завітайте на веб-сторінку *[www.SonyEricsson.com/support](http://www.SonyEricsson.com/support/)*.

#### Опції меню, що відображаються сірим кольором

Можливо, послуга не активована або передплата не підтримує цю функцію. Зверніться до Вашого оператора мережі.

#### Телефон працює повільно

Видаліть непотрібний вміст і перезапустіть телефон.

#### Індикатор заряджання не відображається

акумулятор розряджений або ним не користувалися довгий час. Індикатор заряджання може з'явитись на дисплеї через 30 хвилин.

#### Телефон не вмикається

Акумулятор розряджений % *8 Щоб [зарядити](#page-8-0) [акумулятор](#page-8-0)*.

#### Зарядження акумулятора, що не

#### є затвердженим для використання з пристроями Sony Ericsson

 $\rightarrow$  83 *[Акумулятор](#page-83-0)*.

#### Меню відображається на неправильній мові

**■ 16** *Иоб змінити мову [телефону](#page-16-0)*.

#### Повне скидання

Видаліть Ваші установки і вміст, який Ви додали/відредагували.

### Щоб скинути установки Вашого телефону

} **Установки** } **Загальне** } **Повне скидання**. Виберіть **Скидання устан.**, щоб видалити Ваші зміни в установках або **Очистити все**, щоб видалити Ваші зміни в установках, всі контакти, повідомлення, особисті дані і вміст, який Ви завантажили, отримали або редагували. } **Продов.**

### Повідомлення про помилки

#### Вставте SIM-карту

Чи правильно вставлена SIM-картка? % *7 Щоб [вставити](#page-7-0) SIM-[карту](#page-7-0)*.

#### Вставте правильну SIM-карту

Чи Ви використовуєте правильну SIM-карту для Вашого телефону?

#### Тільки дзвінки на екстрені номери

Ви знаходитесь в зоні дії мережі, але не можете користуватися послугами мережі, окрім здійснення дзвінків на екстрені номери. Зв'яжіться з Вашим оператором мережі, щоб переконатися у правильності Вашої підписки.

#### Відсутнє покриття мережі

Ви знаходитесь поза межею покриття мережі. Зв'яжіться з Вашим оператором мережі, щоб перевірити покриття мережі.

#### Неправильний код PIN/Неправильний код PIN2

Код PIN або PIN2 був введений неправильно. Введіть правильний код PIN або PIN2 } **Так** % *70 [Блокування](#page-70-0) SIM-[карти](#page-70-0)*.

### Коди не збігаються

Щоб змінити захисний код, Вам необхідно підтвердити новий код шляхом введення такого самого коду два рази.

#### Код РIN заблокований/Код РIN2 заблокований

Шоб розблокувати, **→** *70 [Блокування](#page-70-0) SIM-карти*.

### <span id="page-76-0"></span>Код PUK блокований

Зверніться до Вашого оператора мережі.

#### Телефон заблокований

Телефон заблокований. Щоб розблокувати телефон, % *71 [Блокування](#page-71-0) телефону*.

### <span id="page-76-1"></span>Код блокування телефону

Потрібен код блокування телефону % *71 [Блокування](#page-71-0) [телефону](#page-71-0)*.

# Важлива інформація

### Веб-сторінка підтримки споживачів Sony Ericsson

На веб-сторінці *[www.SonyEricsson.com/support](http://www.SonyEricsson.com/support/)* є розділ підтримки, в якому можна отримати поради і допомогу, лише кілька разів клацнувши мишкою. На цій сторінці можна знайти останні оновлення програмного забезпечення для ПК і поради щодо більш ефективного використання телефону.

## Обслуговування і підтримка

Відтепер Ви маєте доступ до цілого набору таких ексклюзивних переваг обслуговування, як:

- Підтримка користувачів на міжнародних та місцевих Веб-сторінках.
- Глобальна мережа сервісних центрів.
- Розгалужена мережа партнерів Sony Ericsson з сервісного обслуговування.
- Гарантійний період. Детальніше про гарантійні умови читайте в цьому посібнику користувача.

На сайті *[www.SonyEricsson.com](http://www.SonyEricsson.com)* в розділі підтримки користувачів можна знайти найновіші засоби підтримки та інформацію мовою на Ваш вибір, наприклад пакети оновлення програмного забезпечення, база відомостей, настройка телефону та додаткова допомога за потребою.

З приводу послуг та функцій, які надаються оператором, звертайтесь до свого оператора мережі.

Також можна зателефонувати у один із наших сервісних центрів. Телефонний номер найближчого до Вас сервісного центру наведений у списку нижче. Якщо Вашої країни чи регіону немає у списку, зверніться до свого місцевого дилера. (Нижченаведені номери були дійсними на момент здачі цього посібника в друк. На сайті *[www.SonyEricsson.com](http://www.SonyEricsson.com)* завжди можна знайти оновлену інформацію).

Якщо Ваш телефон потребуватиме сервісного обслуговування, що малоймовірно, будь ласка зверніться до місцевого дилера, який Вам його продав, або до одного із наших партнерів із сервісного обслуговування. Не викидайте фінансових документів, що підтверджують факт купівлі телефону. Вони потрібні для отримання гарантійного обслуговування.

*За дзвінок у один із наших сервісних центрів стягується оплата відповідно до тарифів у Вашій країні, включно з місцевими податками, крім випадків, коли Ви телефонуєте на безкоштовний номер.*

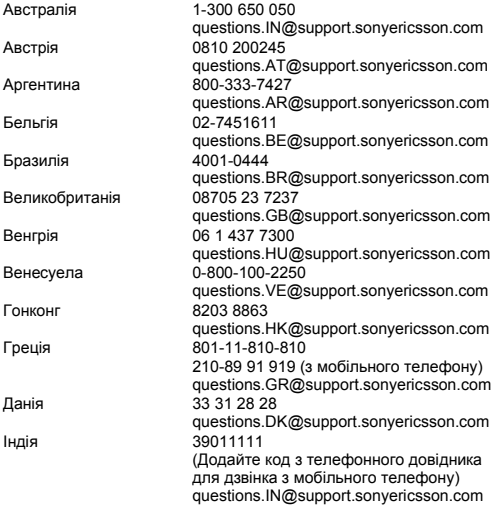

**This is the Internet version of the user's guide © Print only for private use.**

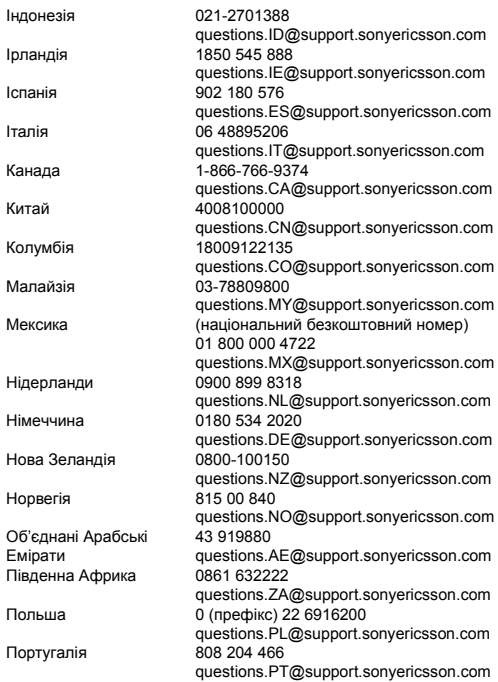

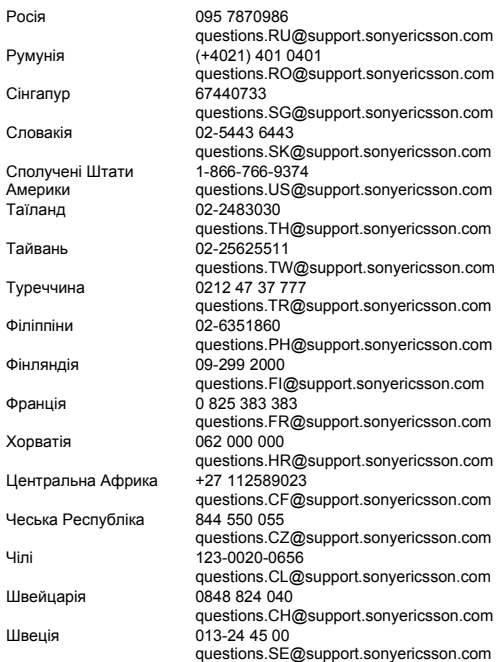

### Рекомендації щодо безпечного та ефективного використання

Будь ласка, прочитайте цю інформацію, перш ніж користуватися телефоном.

Ці вказівки призначені для Вашої безпеки. Будь ласка, дотримуйтесь цих вказівок. Якщо з виробом сталось будь-що із нижчеописаного або якщо у Вас є сумніви щодо його функціонування, обов'язково

покажіть виріб авторизованому сервісному партнерові перед тим, як заряджати або використовувати його. Недотримання цієї рекомендації може призвести до збою в роботі виробу і навіть може нанести шкоду Вашому здоров'ю.

## Рекомендації щодо безпечного використання виробу (мобільного телефону, акумулятора, зарядного<br>пристрою та інших аксесуарів)

- Користуйтесь виробом обережно та зберігайте його в чистому місці, де немає пилу.
- **Обережно!** Може вибухнути, потрапивши у вогонь.
- Не піддавайте виріб дії вологи та рідини.
- Не піддавайте виріб дії дуже низьких та дуже високих температур. Не піддавайте акумулятор дії температур вище +60°C (+140°F).
- Не розташовуйте виріб поблизу відкритого полум'я та не паліть під час розмови.
- Не впускайте виріб з рук, не кидайте його та не намагайтесь його зігнути.
- Не закривайте виріб, коли між дисплеєм та клавіатурою є сторонній предмет; це може пошкодити Ваш виріб.
- Не фарбуйте виріб.
- Не намагайтесь розібрати виріб. Роботи щодо технічного обслуговування повинні проводити тільки сертифіковані спеціалісти компанії Sony Ericsson.
- Не користуйтесь виробом поблизу медичного обладнання без отримання попереднього дозволу.

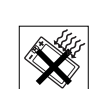

<span id="page-81-0"></span>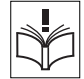

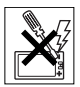

82 **This is the Internet version of the user's guide © Print only for private use.**

• Не користуйтесь виробом, коли перебуваєте у літаку або поблизу нього, а також у місцях, де розташовані попередження "вимкнути приймально-передавальні пристрої".

• Не користуйтесь виробом у місцях з потенційно вибуховою атмосферою.

• Не розташовуйте виріб та не встановлюйте бездротове обладнання над подушкою безпеки автомобіля.

## ДІТИ

ЗБЕРІГАЙТЕ У МІСЦІ, НЕДОСЯЖНОМУ ДЛЯ ДІТЕЙ. НЕ ДОЗВОЛЯЙТЕ ДІТЯМ ГРАТИСЬ ІЗ МОБІЛЬНИМ ТЕЛЕФОНОМ АБО АКСЕСУАРАМИ. ВОНИ МОЖУТЬ ПОРАНИТИ СЕБЕ ТА ІНШИХ АБО ПОШКОДИТИ ТЕЛЕФОН ТА АКСЕСУАРИ. ТЕЛЕФОН ТА АКСЕСУАРИ МІСТЯТЬ ДРІБНІ ДЕТАЛІ, ЯКІ МОЖУТЬ ВІДОКРЕМЛЮВАТИСЬ ТА СПРИЧИНЯТИ ЗАГРОЗУ ПОТРАПЛЯННЯ У ДИХАЛЬНІ ШЛЯХИ ДИТИНИ.

#### Джерело живлення (зарядний пристрій)

Підключайте блок живлення тільки до електромережі, параметри якої відповідають вказаним на виробі. Розміщуйте шнур таким чином, щоб не пошкодити його. Щоб уникнути ураження електричним струмом, перед чищенням блока живлення відключіть його від мережі. Не використовуйте блок живлення на вулиці або у вологих приміщеннях. Забороняється змінювати шнур або штепсельну вилку. Якщо штепсельна вилка не підходить до розетки, зверніться до кваліфікованого електрика та встановіть потрібну розетку. Використовуйте тільки фірмові зарядні пристрої Sony Ericsson, призначені для використання з Вашою моделлю мобільного телефону. Інші зарядні пристрої можуть не відповідати таким же стандартам безпеки та ефективності.

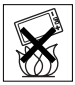

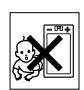

### <span id="page-83-0"></span>Акумулятор

Рекомендується повністю зарядити акумулятор перед першим використанням у телефоні. Новий акумулятор або акумулятор, який не використовувався довгий час, може упродовж певного часу мати нижчу ємність. Заряджання акумулятора потрібно виконувати тільки при температурі від +5°C (+41°F) до +45°C (+113°F).

Використовуйте тільки фірмові акумулятори Sony Ericsson, призначені для використання з Вашою моделлю мобільного телефону. Використання акумуляторів та зарядних пристроїв інших виробників може бути небезпечним.

Ресурс заряду батареї в режимі розмови та в режимі очікування залежить від різних факторів, таких як сила сигналу, температура оточення, особливості використання, вибрані функції та особливості передачі голосу та даних під час використання мобільного телефону.

Перед вийманням акумулятора вимкніть телефон.

Забороняється брати акумулятор у рот. Електроліт акумулятора токсичний для організму. Не допускайте доторкання металевих контактів акумулятора до інших металевих предметів. Це може призвести до короткого замикання та пошкодження акумулятора. Використовуйте акумулятор виключно за призначенням.

#### Персональні медичні пристрої

Мобільні телефони можуть впливати на роботу електронних кардіостимуляторів та інших вживлених пристроїв. Не носіть телефон поряд з кардіостимулятором, наприклад, у нагрудній кишені. Під час розмови тримайте телефон з протилежного боку від кардіостимулятора. Ризик перешкод у роботі кардіостимулятора зменшується до мінімуму, якщо використовувати телефон на відстані понад 15 сантиметрів. Як тільки відчуєте, що телефон впливає на роботу кардіостимулятора, негайно вимкніть мобільний телефон. За детальнішою інформацією зверніться до кардіолога.

За інформацією щодо інших медичних пристроїв зверніться до свого лікаря та виробників цих пристроїв.

### Керування автомобілем

Перевірте, чи місцеві закони та правила не забороняють використовувати мобільний телефон за кермом автомобіля або не вимагають від водіїв використання пристроїв handsfree. Ми рекомендуємо використовувати з телефоном тільки пристрої handsfree виробництва компанії Sony Ericsson.

Пам'ятайте, що мобільний телефон може створювати перешкоди для роботи електронного обладнання, тому деякі виробники автомобілів забороняють використання мобільних телефонів у салоні автомобіля, якщо до телефону не підключений пристрій handsfree із зовнішньою антеною.

Завжди зосереджуйте увагу на керуванні автомобілем. Якщо умови дорожнього руху дозволяють це зробити, зупиніть автомобіль на узбіччі, щоб здійснити або відповісти на телефонний дзвінок.

### Екстрені дзвінки

Мобільні телефони використовують для зв'язку радіосигнали, а отже вони не можуть гарантувати встановлення з'єднання за будь-яких обставин. Тому у життєво важливих ситуаціях (наприклад, коли потрібно терміново викликати швидку медичну допомогу) не покладайтесь виключно на мобільний телефон.

Екстрені дзвінки можуть не підтримуватись на певних територіях та у деяких мережах або бути несумісними з функціями мережі чи телефону, що використовуються на даний момент. За детальнішою інформацією зверніться до місцевого постачальника послуг.

## Антена

В цьому телефоні вбудована антена. Використання недозволених компанією Sony Ericsson антен для цієї моделі може нанести шкоду Вашому мобільному телефону, знизити ефективність його роботи та призвести до перевищення норм радіохвильового випромінювання (див. нижче).

#### Ефективне використання

Тримайте мобільний телефон так, як і будь-який інший телефон. Не прикривайте верхню частину телефону під час розмови, оскільки це може погіршити якість зв'язку та збільшити споживання енергії акумулятора, скорочуючи тим самим тривалість використання телефону в режимі розмови та в режимі очікування.

#### Радіочастотне (РЧ) випромінювання та питомий коефіцієнт поглинання (SAR)

Мобільний телефон є передавачем та приймачем радіосигналів малої потужності. В увімкненому стані він випромінює радіочастотну енергію (відому також як радіохвилі або радіочастотні поля).

Урядовими органами багатьох країн були прийняті всеохоплюючі рекомендації щодо безпеки, розроблені міжнародними науковими організаціями, такими як ICNIRP (Міжнародна комісія з захисту від неіонізуючого випромінювання) та IEEE (Інститут інженерів з електротехніки та електроніки), на основі проведених регулярних та детальних наукових досліджень. Ці рекомендації визначають допустимі рівні радіочастотного опромінення для населення. Ці рівні є дещо нижчими за допустимі межі безпечного опромінення людини незалежно від віку та стану здоров'я і враховують похибки вимірювань.

Питомий коефіцієнт поглинання (SAR) – це одиниця вимірювання величини поглинання радіочастотного випромінювання тілом людини при використанні мобільного телефону. Визначення коефіцієнта SAR виконується у лабораторних умовах при максимальній потужності роботи телефону, вказаній у технічних характеристиках, однак фактичне значення коефіцієнта SAR для телефону під час експлуатації може бути значно нижчим. Це викликано тим, що конструкція мобільного телефону передбачає роботу при мінімальній потужності, достатній для встановлення з'єднання з мережею.

Зміна коефіцієнта SAR у межах, вказаних у рекомендаціях щодо рівнів опромінення радіочастотною енергією, не означає зміну рівня безпеки. Незважаючи на те, що коефіцієнти SAR різних моделей мобільних телефонів різняться між собою, всі моделі мобільних телефонів Sony Ericsson створені у суворій відповідності до вимог рекомендацій щодо рівнів опромінювання радіочастотною енергією.

Що торкається продажу телефонів в США, перед тим, як модель телефону потрапляє у роздрібну мережу, вона повинна пройти тестування і сертифікацію Федеральної комісії зі зв'язку США (FCC, Federal Communications Commission) для підтвердження, що вона не перевищує гранично безпечних рівнів опромінювання, що окреслені відповідним законодавством. Випробування кожної моделі проводяться в положеннях та місцях (тобто, із розміщенням телефону біля вуха та на тілі) відповідно до вимог FCC. Щодо роботи телефону близько до тіла, цей телефон був випробуваний і відповідає вимогам FCC щодо радіочастотного випромінювання, коли телефон розміщений принаймні на відстані 15 мм від тіла без металевих предметів поблизу телефону, або коли телефон використовується разом із оригінальним аксесуаром Sony Ericsson для натільного використання. Використання інших аксесуарів може не гарантувати дотримання рекомендацій FCC щодо рівнів радіочастотного опромінення.

Окрема інформаційна брошура з інформацією про коефіцієнт SAR для цієї моделі мобільного телефону входить до комплекту цього мобільного телефону. Дану інформацію, а також інформацію стосовно радіочастотного опромінення та SAR можна знайти на веб-сторінці: *[www.SonyEricsson.com](http://www.SonyEricsson.com)*.

### Доступні рішення/Особливі потреби

Що стосується телефонів, які продаються в США, Ви можете використовувати термінали TTY (TeleTYpewriter – засіб мобільного спілкування для глухих) із Вашим мобільним телефоном Sony Ericsson (за умови придбання необхідного аксесуару).

Щоб отримати інформацію про доступні рішення для людей з особливими потребами, зателефонуйте у Центр особливих потреб Sony Ericsson за номером 877 878 1996 (TTY) або 877 207 2056 (голос) або завітайте на сторінку Центру особливих потреб Sony Ericsson в Інтернеті за адресою *[www.SonyEricsson-snc.com](http://www.SonyEricsson-snc.com)*.

#### Утилізація старого електричного та електронного обладнання

Цей символ на упаковці виробу вказує на те, що з цим виробом не можна поводитися як із побутовим сміттям. Замість цього його потрібно віднести у відповідний пункт прийому для вторинної

обробки електронного та електричного обладнання. Забезпечивши належну утилізацію цього виробу, Ви допоможете запобігти потенційно негативному впливу на навколишнє середовище та здоров'я людей, до якого могла б призвести неналежна утилізація цього виробу. Вторинна обробка матеріалів допоможе зберегти природні ресурси. Щоб отримати докладнішу інформацію про вторинну обробку цього виробу, зверніться до місцевих органів влади, місцевого центру утилізації побутових відходів або до магазину, де Ви придбали цей виріб.

### Утилізація акумулятора

Ознайомтесь із місцевими правилами щодо утилізації акумуляторів або зателефонуйте до сервісного центру Sony Ericsson за детальнішою інформацією. Забороняється викидати акумулятор на міські

смітники. Якщо можливо, використовуйте для утилізації акумуляторів спеціалізовані контейнери.

## Ліцензійна угода користувача

Цей бездротовий пристрій ("Пристрій"), включно із, але не обмежуючись, будь-якими носіями, поставленими разом із пристроєм, містить у собі програмне забезпечення, яке є власністю компанії Sony Ericsson Mobile Communications AB, її дочірніх компаній ("Sony Ericsson") та третіх сторін – постачальників та ліцензіарів ("Програмне забезпечення").

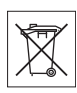

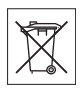

Як користувачу цього Пристрою, Sony Ericsson надає Вам ліцензію на не ексклюзивне, без права поступки та передачі, використання Програмного забезпечення лише на пристрої, на якому воно встановлене або разом з яким воно поставлене. Ніщо в цій угоді не повинно тлумачитися як продаж Програмного забезпечення користувачу цього Пристрою.

Ви не повинні відтворювати, змінювати, розповсюджувати, розбирати, декомпілювати чи іншим чином змінювати чи використовувати будь-які інші засоби розкриття вихідного коду Програмного забезпечення чи будь-якого його компонента. Для уникнення непорозумінь Ви завжди маєте право передати всі права та обов'язки щодо Програмного забезпечення третій стороні, але лише з Пристроєм, з яким Ви отримали це Програмне забезпечення, та завжди за умови, що така третя сторона погоджується на такі обов'язки у письмовій формі.

Ця ліцензія видається Вам на термін строку служби цього Пристрою. Дію цієї ліцензії можна припинити, передавши всі свої права на Пристрій, з яким було отримане Програмне забезпечення, третій стороні у письмовій формі. Якщо Ви не дотримаєтеся будь-яких умов, викладених у цій ліцензії, це негайно припинить її дію.

Компанія Sony Ericsson, її незалежні постачальники і ліцензіари є єдиними та ексклюзивними власниками Програмного забезпечення та зберігають за собою всі права на нього. Компанія Sony Ericsson та третя сторона в межах, в яких в Програмному забезпеченні використовується її матеріал чи код, мають права незалежного одержувача прибутків за цими умовами.

Дійсність, тлумачення та виконання цієї ліцензії регулюється законодавством Швеції. Вищезгадане застосовується в межах, максимально дозволених, коли доцільно, законними правами споживачів

## <span id="page-89-0"></span>Обмежена гарантія

Компанія Sony Ericsson Mobile Communications AB, S-221 88 Lund, Sweden (у подальшому Sony Ericsson) надає цю обмежену гарантію на мобільний телефон та фірмові аксесуари, які входять до комплекту мобільного телефону (у подальшому – "Виріб"). У випадку, якщо Виріб потребуватиме проведення гарантійного обслуговування, будь ласка, зверніться до дилера, в якого був придбаний телефон, чи до місцевого сервісного центру Sony Ericsson (можлива оплата за місцевими тарифами). За додатковою інформацією зверніться до Веб-сторінки *[www.SonyEricsson.com](http://www.SonyEricsson.com)*.

#### Наша гарантія

Згідно з умовами даної обмеженої гарантії, компанія Sony Ericsson надає гарантію відсутності у даному Виробі дефектів конструкції та матеріалів, а також дефектів, пов'язаних з роботою телефону, на момент первинного продажу його виробником та протягом наступного одного (1) року.

### Наші зобов'язання

Якщо за нормальних умов експлуатації телефону упродовж гарантійного періоду будуть виявлені дефекти в конструкції, матеріалах або у роботі телефону, сервісні центри або місцеві офіційні дистриб'ютори Sony Ericsson у країні/регіоні \*, де був придбаний Виріб, на свій розсуд відремонтують або замінять Виріб згідно з нижченаведеними умовами.

Компанія Sony Ericsson та її сервісні центри залишають за собою право нараховувати певну оплату у випадку, якщо дефект Виробу не підпадає під нижченаведені умови даної гарантії.

Будь ласка, зауважте, що особисті установки, завантажені дані або інша інформація можуть бути втрачені під час ремонту або заміни виробу Sony Ericsson. На теперішній час створення компанією Sony Ericsson резервних копій певних завантажених даних може бути обмежено чинним законодавством, іншими положеннями або правилами техніки безпеки. Sony Ericsson не несе жодної відповідальності за втрату будь-якої інформації і не відшкодовуватиме жодних збитків, пов'язаних із такою втратою.

Необхідно завжди створювати резервні копії будь-якої інформації, що зберігається у Вашому виробі Sony Ericsson, наприклад завантажених даних, календаря і контактів, перед ремонтом або заміною Вашого продукту Sony Ericsson.

### Умови

- 1 Ця гарантія дійсна лише за умови пред'явлення разом з Виробом, який підлягає ремонту або заміні, документів, які засвідчують продаж і які були видані першому покупцю цього Виробу авторизованим дилером Sony Ericsson, на яких вказано дату придбання та серійний номер \*\*. Sony Ericsson залишає за собою право відмови від гарантійного обслуговування, якщо після придбання Виробу дана інформація була втрачена або змінена.
- 2 Якщо компанія Sony Ericsson відремонтувала або замінила Виріб, на нього надається гарантія на залишок початкового гарантійного періоду або на дев'яносто (90) днів з дати ремонту або заміни в залежності від того, який термін довший. Ремонт та заміна можуть виконуватися з використанням функціонально еквівалентних відремонтованих деталей. Замінені деталі або компоненти стають власністю компанії Sony Ericsson.
- 3 Дана гарантія не поширюється на несправності, які виникли внаслідок нормального зносу Виробу, а також неправильного використання Виробу, включно (але не обмежуючись цим) з використанням Виробу не за призначенням та з порушенням інструкцій Sony Ericsson щодо експлуатації та обслуговування Виробу. Дана гарантія не поширюється також на несправності Виробу, які виникли внаслідок нещасного випадку, апаратної або програмної модифікації та настройки, стихійного лиха та дії вологи.

Акумулятор можна заряджати та розряджати сотні разів. Однак з часом він поступово зношується, і це не є дефектом. Якщо тривалість роботи телефону в режимі розмови або в режимі очікування помітно скоротилась, акумулятор потрібно замінити. Sony Ericsson рекомендує використовувати лише зарядні пристрої та акумулятори, ухвалені компанією Sony Ericsson.

В різних телефонах можуть спостерігатися незначні відмінності у яскравості дисплея та кольорах. На дисплеї можуть бути маленькі яскраві або темні крапки. Це так звані "пошкоджені пікселі", які з'являються, коли порушується функціонування деяких точок, яке неможливо полагодити. Якщо затемнені лише два пікселі – це нормально. В різних телефонах можуть спостерігатися незначні відмінності у зображенні камери. В цьому немає нічого незвичного і це не вважається дефектом.

- 4 Оскільки стільникова мережа, для роботи в якій призначений Виріб, підтримується оператором, незалежним від компанії Sony Ericsson, компанія Sony Ericsson не несе відповідальності за несправності, викликані роботою стільникової системи, її покриттям, доступністю, послугами і т.д.
- 5 Дана гарантія не поширюється на несправності, які виникли .<br>внаслідок встановлення додаткових компонентів, модифікації або ремонту Виробу, а також розбирання виробу особами, не уповноваженими компанією Sony Ericsson.
- 6 Дана гарантія не поширюється на несправності, які виникли внаслідок використання аксесуарів або іншого периферійного обладнання, що не є виготовленим компанією Sony Ericsson спеціально для даної моделі мобільного телефону.
- 7 Гарантія не поширюється на Вироби з пошкодженою пломбою.
- 8 ЖОДНІ ІНШІ ГАРАНТІЙНІ ЗОБОВ'ЯЗАННЯ, ПИСЬМОВІ АБО УСНІ, ВІДМІННІ ВІД НАВЕДЕНИХ У ДАНОМУ ДРУКОВАНОМУ ТЕКСТІ ОБМЕЖЕНОЇ ГАРАНТІЇ, НЕ НАДАЮТЬСЯ. УСІ ОБОВ'ЯЗКОВІ ГАРАНТІЇ, ВКЛЮЧАЮЧИ БЕЗ ОБМЕЖЕНЬ ОБОВ'ЯЗКОВІ ГАРАНТІЇ ЩОДО ПРИДАТНОСТІ ДЛЯ ПРОДАЖУ ТА ВИКОРИСТАННЯ, ОБМЕЖУЮТЬСЯ ТЕРМІНОМ ДАНОЇ ГАРАНТІЇ. КОМПАНІЯ SONY ERICSSON ТА ВЛАСНИКИ ЛІЦЕНЗІЙ ЗА ЖОДНИХ ОБСТАВИН НЕ НЕСУТЬ ВІДПОВІДАЛЬНОСТІ ЗА ПРЯМІ АБО ПОБІЧНІ ЗБИТКИ З БУДЬ-ЯКИХ ПРИЧИН, ВКЛЮЧАЮЧИ, АЛЕ НЕ ОБМЕЖУЮЧИСЬ ЦИМ, ВТРАТУ ПРИБУТКІВ АБО КОМЕРЦІЙНІ ЗБИТКИ. ПРЕТЕНЗІЇ ЩОДО ПОВНОГО ВІДШКОДУВАННЯ ЗБИТКІВ МОЖУТЬ БУТИ РОЗГЛЯНУТІ У СУДОВОМУ ПОРЯДКУ.

Законодавства деяких країн не допускають виключень або обмежень щодо відшкодування випадкових або побічних збитків, а також обмеження терміну дії обов'язкових гарантій, тому наведені вище обмеження або виключення можуть не поширюватись на Вас.

Дана гарантія не порушує законні права споживача в межах чинного законодавства, а також прав споживача стосовно продавця, які випливають із договору купівлі-продажу.

## \* ЄВРОПЕЙСЬКИЙ СОЮЗ (ЄС)

Якщо Виріб був придбаний в одній з країн ЄС, технічне обслуговування Виробу упродовж гарантійного терміну виконується в будь-якій країні ЄС, де аналогічні вироби продаються уповноваженими дистриб'юторами компанії Sony Ericsson. Щоб дізнатись, чи продається Виріб у даній країні ЄС, зверніться до місцевого сервісного центру Sony Ericsson. Пам'ятайте, що деякі види обслуговування можуть бути виконані тільки в тій країні, де був придбаний Виріб. Це викликано тим, що, наприклад, конструкція та зовнішній вигляд Виробу можуть відрізнятись від аналогічних моделей, які продаються в інших країнах ЄС. Вироби із заблокованою SIM-картою ремонту не підлягають.

\*\*У деяких країнах/регіонах потрібно надати додаткову інформацію. Вимога надати додаткову інформацію повинна бути чітко зазначена у свідоцтві про купівлю.

### FCC Statement

This device complies with Part 15 of the FCC rules. Operation is subject to the following two conditions: (1) This device may not cause harmful interference, and (2) This device must accept any interference received, including interference that may cause undesired operation.

## Торгові марки та авторські права

За допомогою цього мобільного телефону можна завантажувати, зберігати і пересилати додатковий вміст на зразок сигналів дзвінка. Використання такого вмісту може бути обмежене або захищене правами третіх сторін, у тому числі законодавством про авторські права, але не тільки. Ви, а не компанія Sony Ericsson, несете повну відповідальність за додатковий вміст, який завантажується на Ваш мобільний телефон або пересилається з нього. Перш ніж використовувати будь-який додатковий вміст, перевірте, будь ласка, чи таке використання дозволене і підкріплене відповідною ліцензією. Компанія Sony Ericsson не дає гарантій щодо точності, цілісності та якості додаткового вмісту чи будь-якого вмісту, наданого третьою стороною. Компанія Sony Ericsson за жодних обставин не несе відповідальності за невідповідне використання додаткового вмісту чи будь-якого іншого вмісту, наданого третьою стороною.

QuickShare™, PlayNow™, MusicDJ™, PhotoDJ™, VideoDJ™ та Style-Up™ є торговими марками або зареєстрованими торговими марками корпорації Sony Ericsson Mobile Communications AB.

Торгова текстова марка та логотипи Bluetooth є власністю компанії Bluetooth SIG, Inc., і будь-яке використання цих марок компанією Sony Ericsson відбувається на ліцензійних умовах. Memory Stick™ і Memory Stick Micro™ (M2™) є торговими марками або зареєстрованими торговими марками Sony Corporation.

Microsoft, Windows та PowerPoint є торговими марками або зареєстрованими торговими марками компанії Microsoft Corporation в США та інших країнах/регіонах. Mac OS є торговою маркою компанії Apple Computer, Inc., зареєстрованою в США та інших країнах. Метод введення тексту T9™ є торговою маркою або зареєстрованою торговою маркою компанії

Tegic Communications.

Метод введення тексту T9™ запатентовано: Патент США №. 5,818,437, 5,953,541, 5,187,480, 5,945,928, і 6,011,554; Патент Канади № 1,331,057; Патент Великобританії № 2238414B; Стандартний патент Гонконгу № HK0940329; Патент Республіки Сінгапур № 51383; Патент ЄС № 0 842 463 (96927260.8) DE/DK, FI, FR, IT, NL, PT, ES, SE, GB; очікується поява додаткових патентів у різних країнах світу. Java та всі торгові марки і логотипи, які містять слово Java, є торговими марками або зареєстрованими торговими марками корпорації Sun Microsystems у США та в інших країнах. Ліцензійна угода остаточного споживача щодо використання продукції Sun™ Java™ JME™.

- 1 Обмеження: Програмне забезпечення є конфіденційною та захищеною авторським правом інформацією корпорації Sun, тому право власності на всі копії програмного забезпечення належить корпорації Sun та/або власникам її ліцензій. Користувач не має права модифікувати, декомпілювати, розбирати код, розшифровувати, видаляти або будь-яким іншим чином переробляти Програмне забезпечення. Програмне забезпечення заборонено здавати в оренду, передавати іншим особам або видавати субліцензії на використання такого забезпечення повністю або частково.
- 2 Положення щодо експорту: Програмне забезпечення, включаючи технічну документацію, регулюється експортним законодавством США та Законом про контроль за експортом, а також пов'язаними із ним нормативними положеннями, та може регулюватися положеннями щодо експорту-імпорту в інших країнах. Користувач зобов'язується суворо дотримуватись усіх згаданих положень та підтверджує, що він несе відповідальність за отримання ліцензій на експорт, реекспорт та імпорт Програмного забезпечення.

Забороняється завантаження або інші способи експорту/реекспорту Програмного забезпечення (і) в Кубу, Ірак, Іран, Північну Корею, Лівію, Судан, Сирію, всім громадянам та резидентам цих країн (перелік країн може періодично змінюватись), а також у будь-які країни, стосовно яких існує ембарго на експорт товарів із США; (*і*і) в усі країни, включені у Чорні списки Міністерства фінансів США та Міністерства торгівлі США.

3 Обмежені права: використання, дублювання або розкриття інформації урядом США регулюється обмеженнями, викладеними у статтях "Права у сфері технічної інформації та програмного забезпечення", що містяться в документах DFARS 252.227-7013(c) (1) (ii) та FAR 52.227-19(c) (2).

Авторські права на частину програмного забезпечення в даному виробі належать компанії © SyncML initiative Ltd. (1999-2002). Усі права захищені.

Інші назви виробів та компаній, згадані у цьому посібнику, можуть бути торговими марками їх відповідних власників. Будь-які права, що випливають з вищезазначеного, але не були чітко викладені у даному посібнику, є захищеними.

## Declaration of Conformity

We, **Sony Ericsson Mobile Communications AB** of Nya Vattentornet

S-221 88 Lund, Sweden

declare under our sole responsibility that our product

#### **Sony Ericsson type AAB-1022031-BV**

and in combination with our accessories, to which this declaration relates is in conformity with the appropriate standards 3GPP TS 51.010-1, EN 301489-7, EN 300328, EN 301489-17, and EN 60950 following the provisions of, Radio Equipment and Telecommunication Terminal Equipment directive **99/5/EC** with requirements covering EMC directive **89/336/EEC**, and Low Voltage directive **73/23/EEC**.

 $C\epsilon$  0682

Lund, December 2005

Wemt.

*Shoji Nemoto, Head of Product Business Unit GSM/UMTS*

Даний виріб відповідає вимогам Директиви R&TTE (**99/5/EC**).

## Алфавітний покажчик

#### B

Bluetooth™ [59](#page-59-0)[–61](#page-61-0)

### H

handsfree (без рук) [61](#page-61-1)

#### M

MMS [37–](#page-37-0)[38](#page-38-0)

## P

PIN [70](#page-70-1) PlayNow™ [50](#page-50-0) PUK [70](#page-70-2), [76](#page-76-0)

## S

SIM-карта зберегти автоматично [25](#page-25-0) копіювання на/з [25](#page-25-1) SIM-карти блокування [70](#page-70-1) розблокування [70](#page-70-2) SMS [33](#page-33-0)[–36](#page-36-0)

## U

USB-кабель [61–](#page-61-2)[62](#page-62-0)

#### А

акумулятор встановлення [7](#page-7-1) заряджання [8](#page-8-1)

## Б

блокування SIM-карти [70](#page-70-1) блокування телефону [76](#page-76-1) блокування телефону [71](#page-71-1), [76](#page-76-1) будильник [65](#page-65-0)

## В

введення тексту [16](#page-16-1) введення тексту в режимі Т9™ [17](#page-17-0) вібросигнал 51 відеокліпи [45](#page-45-0)[–](#page-51-0)[47](#page-47-0)[,](#page-51-0) [48](#page-48-0) відхилити дзвінок [20](#page-20-0) вказівки щодо безпеки [81](#page-81-0)

## Г

гарантія [89](#page-89-0) голосова пошта [27](#page-27-0) графічні повідомлення [37](#page-37-0)[–38](#page-38-0) гучність Динамік [21](#page-21-0) сигнал дзвінка [50](#page-50-1) гучність динаміка [21](#page-21-0)

## Д

дата [65](#page-65-1) дві телефонні лінії [30](#page-30-0) дзвінки відповідь [20](#page-20-1) два дзвінки [29](#page-29-0) екстрені [22](#page-22-0) записування [52](#page-52-0) здійснення [12](#page-12-0), [20](#page-20-2) контакт SIM [24](#page-24-0) контакт телефону [24](#page-24-1) неприйняті [21](#page-21-1) отримання [12](#page-12-0) повторний набір номера [20](#page-20-3) список [21](#page-21-2) утримання [28](#page-28-0) диктофон [52](#page-52-0) додавання картинки до контактів [23](#page-23-0) персональні сигнали дзвінка [23](#page-23-0)

#### Е

екстрені дзвінки [22](#page-22-0) електронна пошта [40](#page-40-0)

## $\ddot{\phantom{0}}$

завдання [68–](#page-68-0)[69](#page-69-0) закриті групи а[бонентів](#page-18-0) [31](#page-31-0) заміна панелей 18 записування відеокліпи [43](#page-43-0) дзвінки [52](#page-52-0) звуки 52 записування відео [43](#page-43-1)[–](#page-52-0)[45](#page-45-0) заставка 47 захист блокування SIMкарти [70](#page-70-1) Інтернет [56](#page-56-0) пам'ять кодів [72](#page-72-1)

## І

ігри [52](#page-52-1) Інтернет [55](#page-55-0) інформація про файл [15](#page-15-0) інфрачервоний порт [61](#page-61-3)

98

**This is the Internet version of the user's guide © Print only for private use.**

### К

календар [66](#page-66-0) калькулятор [69](#page-69-1) камера [43](#page-43-1)[–45](#page-45-0) картинки [45](#page-45-0)[–47](#page-47-0) додавання до контакту [23](#page-23-0) картка пам'яті Memory Stick Micro (M2) встановлення та видалення [10](#page-10-0) форматування [15](#page-15-1) керування голосом [27](#page-27-1) код PIN введення [11](#page-11-0) зміна [70](#page-70-3) коди PIN [10](#page-10-1) PUK [76](#page-76-0) контакти [23](#page-23-1) видалення [26](#page-26-0) додавання контактів [23](#page-23-2) редагування [26](#page-26-1) синхронізація [57](#page-57-0) стандартні контакти [23](#page-23-3) конференц-дзвінки [30](#page-30-1)

#### М

масштаб [44](#page-44-0) мелолії [50](#page-50-2) менеджер файлів [14](#page-14-0) меню [12](#page-12-1) мережі [20](#page-20-4) мікрофон, вимкнення/увімкнення [21](#page-21-3) мова введення [16](#page-16-2) телефон [16](#page-16-3) Мої друзі [42](#page-42-0) музика [48](#page-48-0) мультимедійний плеєр [48](#page-48-1)[–49](#page-49-0)

## Н

навігаційна клавіша [12](#page-12-2) надсилання візитна картка [24](#page-24-2) завдання [69](#page-69-0) картинки [46](#page-46-0) контакти [25](#page-25-2) мелодії [51](#page-51-1) події [68](#page-68-1) сигнали дзвінка [51](#page-51-1) теми [52](#page-52-2) номери SOS [22](#page-22-0) нотатки [69](#page-69-2)

**This is the Internet version of the user's guide © Print only for private use.**

О

очікування дзвінків [28](#page-28-1)

### П

пам'ять кодів [72](#page-72-1) панелі зміна [18](#page-18-0) передача файлів [63](#page-63-0) повідомлення [33](#page-33-1) послуга [голосової](#page-27-0) пошти 27 програми [52](#page-52-1) профілі [66](#page-66-1)

## С

сертифікати [57](#page-57-1) сигнали дзвінка [50](#page-50-2) додавання до контакту 23 синхронізація [57](#page-57-0)[–](#page-23-0)[58](#page-58-0) стан пам'яті контакти [26](#page-26-2) менеджер файлів [15](#page-15-2)

#### Т

текстові повідомлення [33](#page-33-0)[–](#page-52-1)[36](#page-36-0) теми 52 тривалість дзвінків [31](#page-31-1)

#### 100

**This is the Internet version of the user's guide © Print only for private use.**

## У

увімкнення/ви[мкнення](#page-60-0) Bluetooth 60 блокування телефону [71](#page-71-2) захисне бл[окування](#page-71-3) SIM-карти 71 сигнали [дзвінка](#page-11-1) [50](#page-50-3) телефон 11 увімкнення/[вимкнення](#page-21-4) гучномовця 21 установки графічні повідомлення [54](#page-54-0) електронна пошта [54](#page-54-0) Інтернет [54](#page-54-0) час і дата [65](#page-65-2) усунення несправностей [74](#page-74-0)

## Ч

час [65](#page-65-1)

#### Ш

швидкі клавіші [13](#page-13-0)